# **Zebra RFID Modbus TCP**

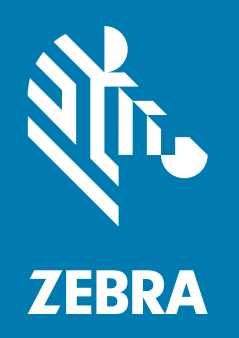

## **User Guide**

ZEBRA and the stylized Zebra head are trademarks of Zebra Technologies Corporation, registered in many jurisdictions worldwide. All other trademarks are the property of their respective owners. © 2021 Zebra Technologies Corporation and/or its affiliates. All rights reserved.

Information in this document is subject to change without notice. The software described in this document is furnished under a license agreement or nondisclosure agreement. The software may be used or copied only in accordance with the terms of those agreements.

For further information regarding legal and proprietary statements, please go to:

SOFTWARE: [zebra.com/linkoslegal](https://www.zebra.com/linkoslegal) COPYRIGHTS: [zebra.com/copyright](www.zebra.com/copyright) WARRANTY: [zebra.com/warranty](https://www.zebra.com/warranty) END USER LICENSE AGREEMENT: [zebra.com/eula](www.zebra.com/eula)

## **Terms of Use**

#### **Proprietary Statement**

This manual contains proprietary information of Zebra Technologies Corporation and its subsidiaries ("Zebra Technologies"). It is intended solely for the information and use of parties operating and maintaining the equipment described herein. Such proprietary information may not be used, reproduced, or disclosed to any other parties for any other purpose without the express, written permission of Zebra Technologies.

#### **Product Improvements**

Continuous improvement of products is a policy of Zebra Technologies. All specifications and designs are subject to change without notice.

#### **Liability Disclaimer**

Zebra Technologies takes steps to ensure that its published Engineering specifications and manuals are correct; however, errors do occur. Zebra Technologies reserves the right to correct any such errors and disclaims liability resulting therefrom.

#### **Limitation of Liability**

In no event shall Zebra Technologies or anyone else involved in the creation, production, or delivery of the accompanying product (including hardware and software) be liable for any damages whatsoever (including, without limitation, consequential damages including loss of business profits, business interruption, or loss of business information) arising out of the use of, the results of use of, or inability to use such product, even if Zebra Technologies has been advised of the possibility of such damages. Some jurisdictions do not allow the exclusion or limitation of incidental or consequential damages, so the above limitation or exclusion may not apply to you.

## **Revision History**

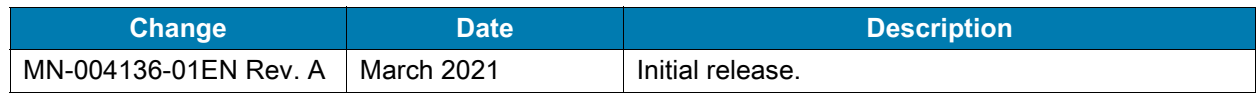

## **Contents**

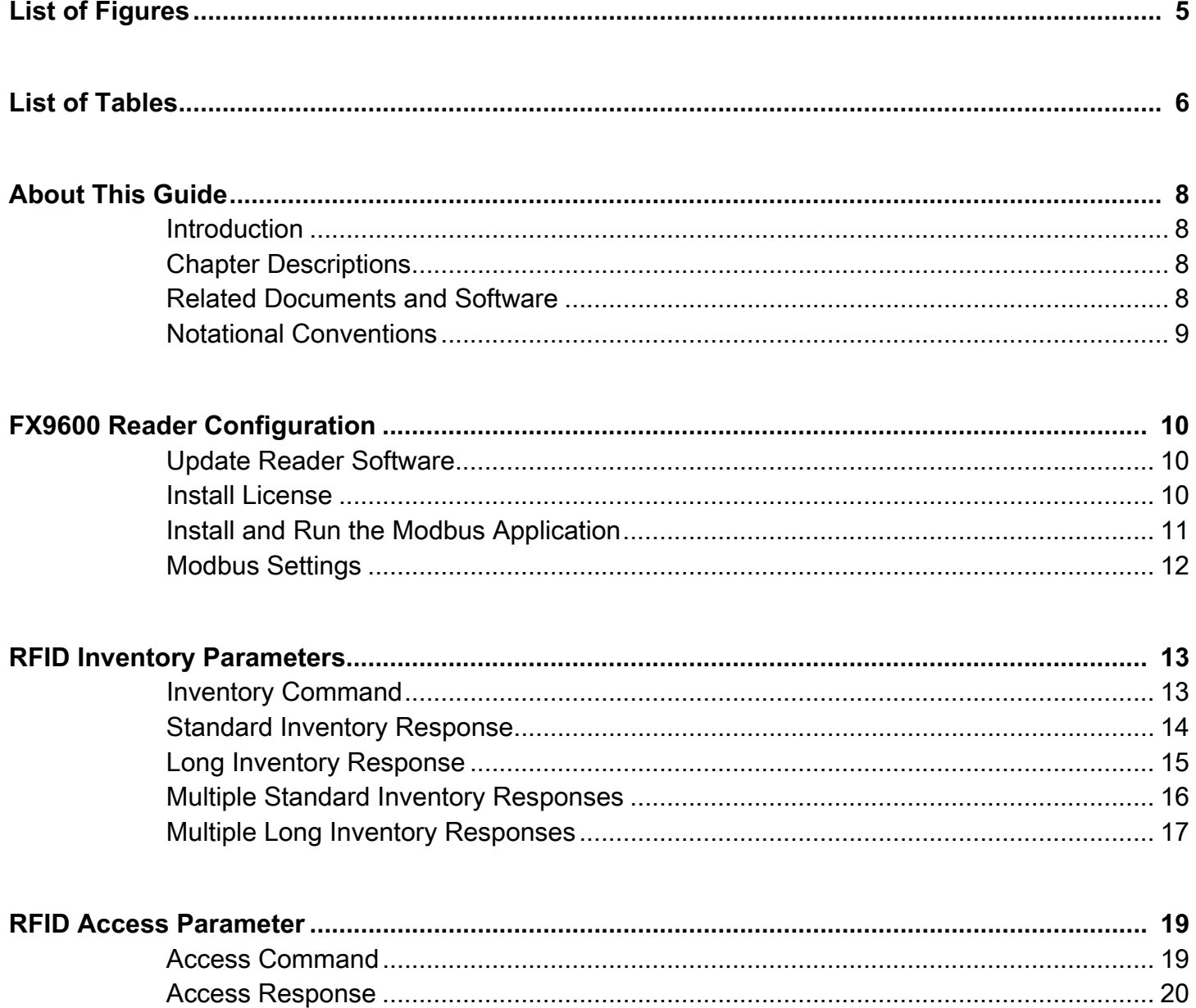

## Contents

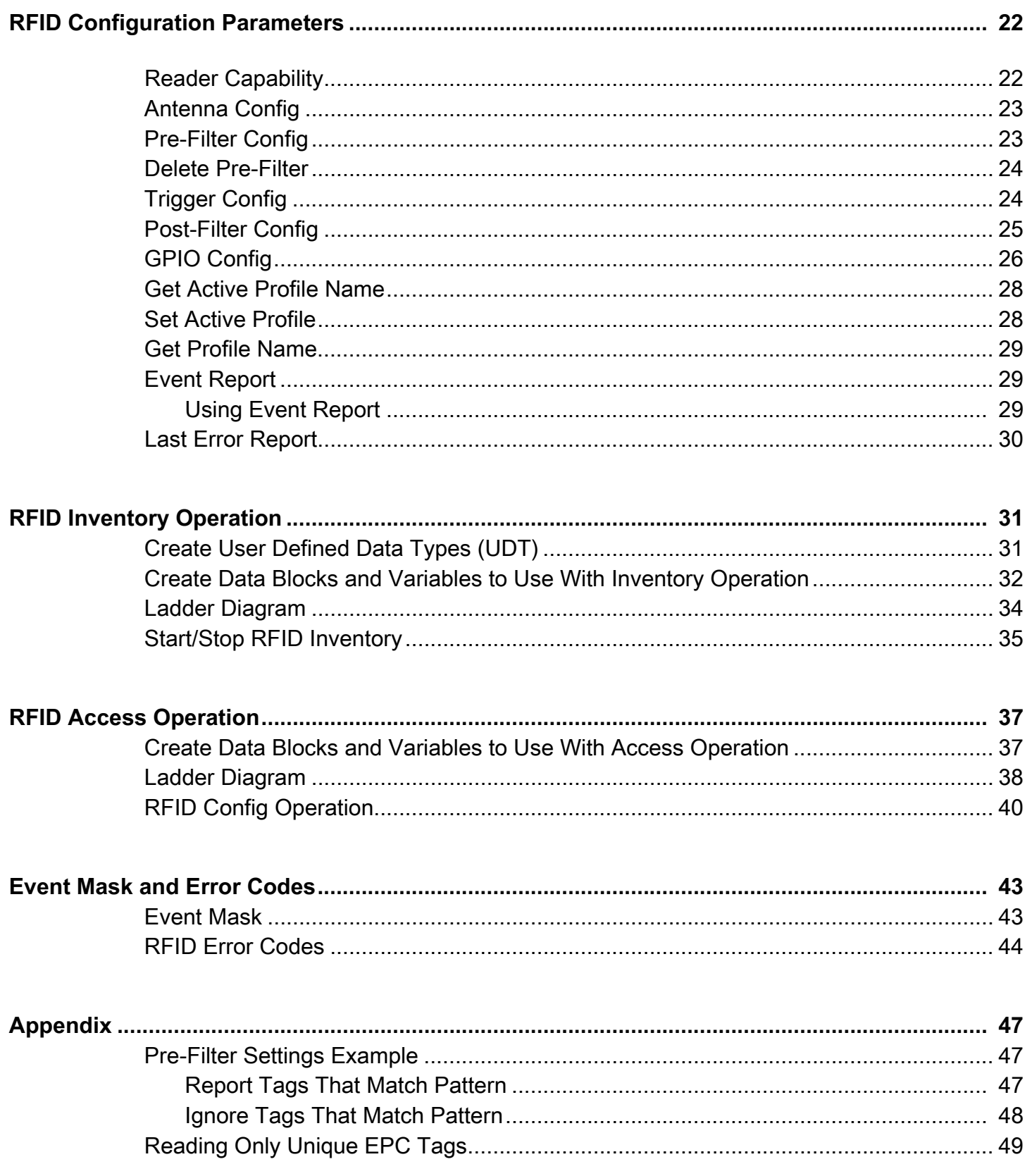

## <span id="page-4-0"></span>List of Figures

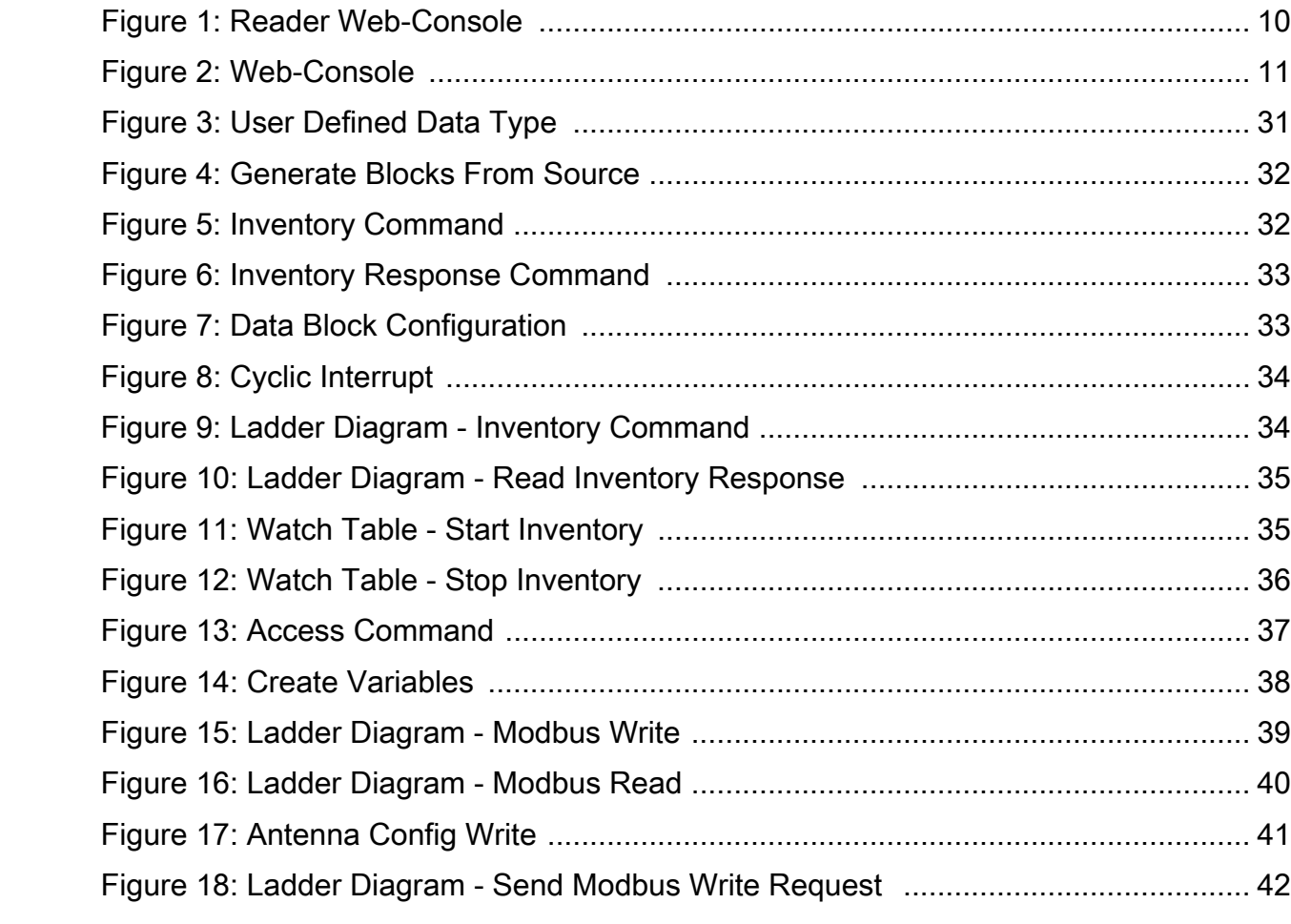

## <span id="page-5-0"></span>**List of Tables**

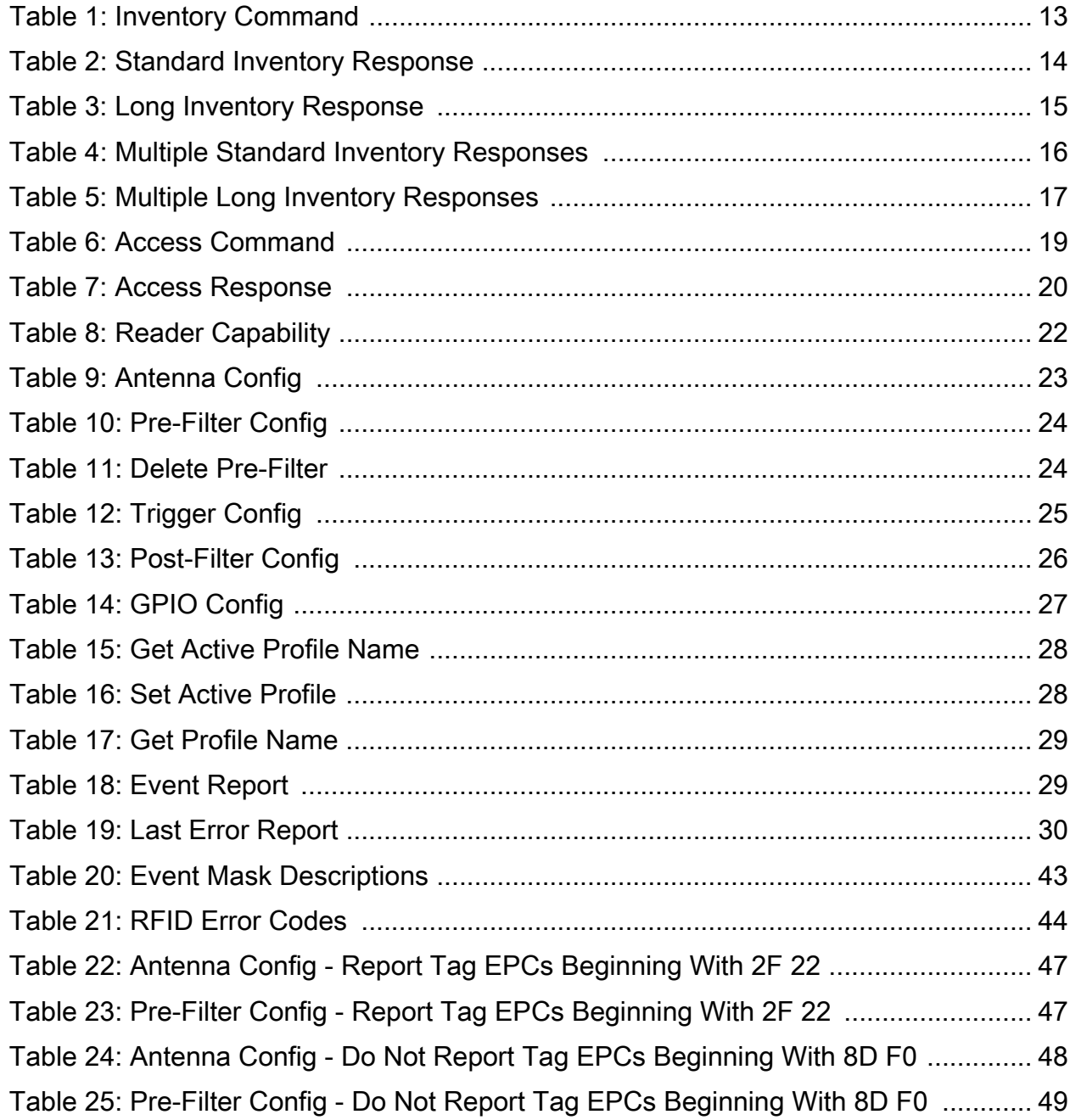

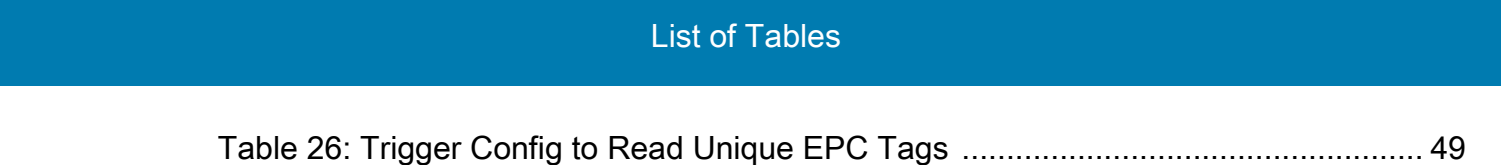

## <span id="page-7-0"></span>**About This Guide**

## <span id="page-7-1"></span>**Introduction**

This guide describes how to install Modbus TCP application on FX Series RFID reader and how to configure it using Siemens TIA Portal to perform RFID operations.

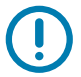

**IMPORTANT:** If you have a problem with your equipment, contact Zebra Global Customer Support for your region. Contact information is available at:<www.zebra.com/support>.

## <span id="page-7-2"></span>**Chapter Descriptions**

Topics covered in this guide are as follows:

- **•** [FX9600 Reader Configuration](#page-9-4) provides instruction on installing and running the Modbus TCP application.
- **•** [RFID Inventory Parameters](#page-12-3) explains parameter structure definition to perform RFID inventory operations.
- **•** [RFID Access Parameter](#page-18-3) explains parameter structure definitions to perform RFID access operations.
- **•** [RFID Configuration Parameters](#page-21-3) explains parameter structure definitions to set various RFID configurations such as antenna, filters, GPIO.
- **•** [RFID Inventory Operation](#page-30-3) provides instruction on how to perform RFID inventory operations using Siemens PLC and TIA portal V15.1.
- **•** [RFID Access Operation](#page-36-3) provides instruction on how to perform RFID access operations using Siemens PLC and TIA portal V15.1.
- **•** [Event Mask and Error Codes](#page-42-3) provides details on various events and error codes specific to RFID operation.
- **•** [Appendix](#page-46-5) provides some common RFID use case scenarios.

### <span id="page-7-3"></span>**Related Documents and Software**

The following documents provide more information.

- **•** FX Series RFID Fixed Reader Integration Guide
- **•** FX Series RFID Fixed Reader FX Connect Licensing Management User Guide
- **•** RFID Reader Software Interface Control Guide
- **•** Zebra RFID PROFINET User Guide

**•** Zebra RFID EtherNet/IP Sample Application User Guide.

For the latest version of this guide and all guides, go to<www.zebra.com/support>.

## <span id="page-8-0"></span>**Notational Conventions**

The following conventions are used in this document:

- **Bold** text is used to highlight the following:
	- **•** Dialog box, window and screen names
	- **•** Drop-down list and list box names
	- **•** Check box and radio button names
	- **•** Icons on a screen
	- **•** Key names on a keypad
	- **•** Button names on a screen.
- **•** Bullets (•) indicate:
	- **•** Action items
	- **•** Lists of alternatives
	- **•** Lists of required steps that are not necessarily sequential.
- **•** Sequential lists (such as those that describe step-by-step procedures) appear as numbered lists.

## <span id="page-9-4"></span><span id="page-9-0"></span>**FX9600 Reader Configuration**

## <span id="page-9-1"></span>**Update Reader Software**

Update the reader software to use the Modbus functionality. The FX9600 Reader must run firmware [version 3.8.7, or later. Verify the current running version from the FX9600 Reader web-console shown in](https://profinetcommander.com/)  [Figure 1.](#page-9-3)

<span id="page-9-3"></span>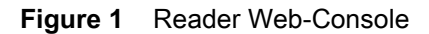

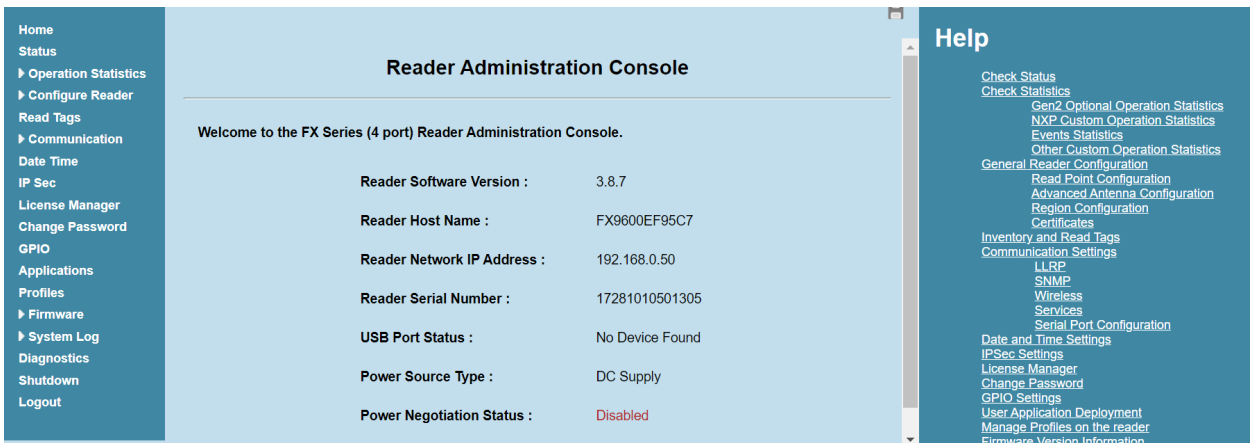

If the reader is running an older software version, upgrade the reader with the new version. Download the FX Series RFID Fixed Reader Integration Guide and follow the instructions in the section Firmware Upgrade.

## <span id="page-9-2"></span>**Install License**

The Modbus application requires either an Ethernet/IP or PROFINET license to be available on the FX9600 Reader.

Install the Ethernet/IP or PROFINET license from the FX9600 Reader web-console. Follow the instructions in the FX Series RFID Fixed Reader FX Connect Licensing Management User Guide to request, obtain and install the license for Zebra FX Series readers. When the license is installed, the licensing information can be viewed from the web-console shown in [Figure 2.](#page-10-1)

<span id="page-10-1"></span>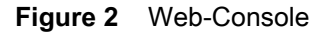

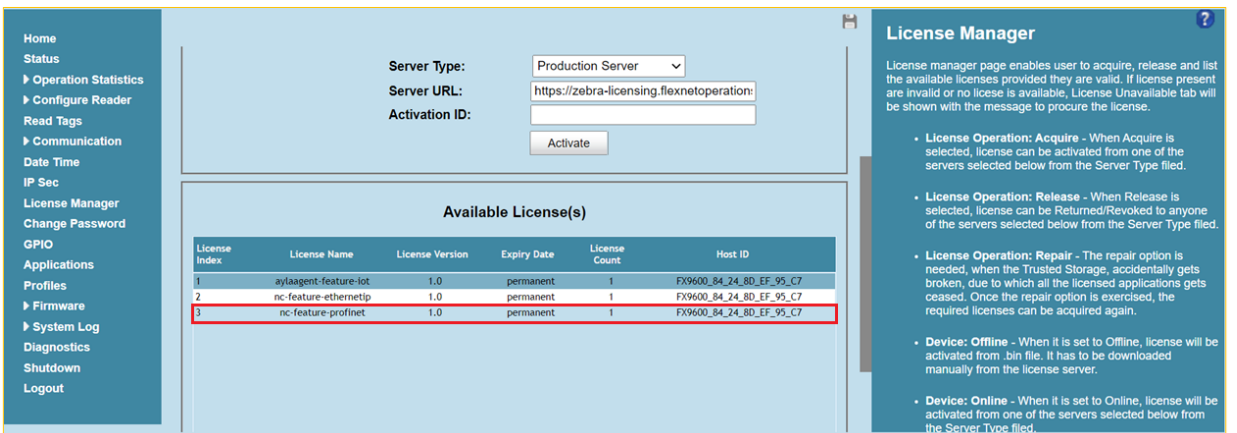

## <span id="page-10-0"></span>**Install and Run the Modbus Application**

To install the Modbus application:

- **1.** Download the Modbus zip package from the Zebra web site at: <https://www.zebra.com/us/en/support-downloads/software/developer-tools/network-connect-modbus.html> and unzip it.
- **2.** Navigate to the User Application Page and browse to the ZebraModbusApp\_X.X.X.zip file.
- **3.** Click **Install**. When the application is installed, it is available under **Existing Packages** in the List of Installed apps drop-down list.

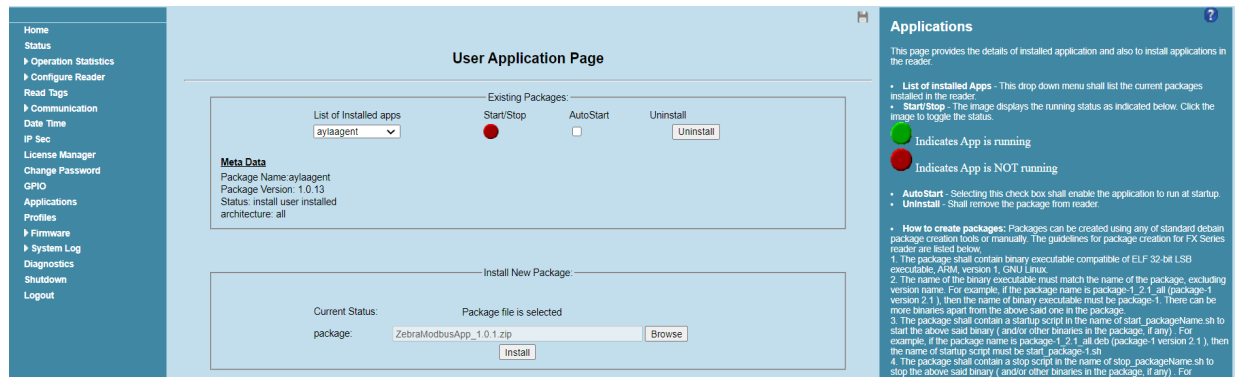

- **4.** Select the **AutoStart** option to enable the Modbus application to start up automatically on the reader during the power cycle.
- **5.** To run the application, click the red **Start/Stop** button. The button turns green when the application runs.

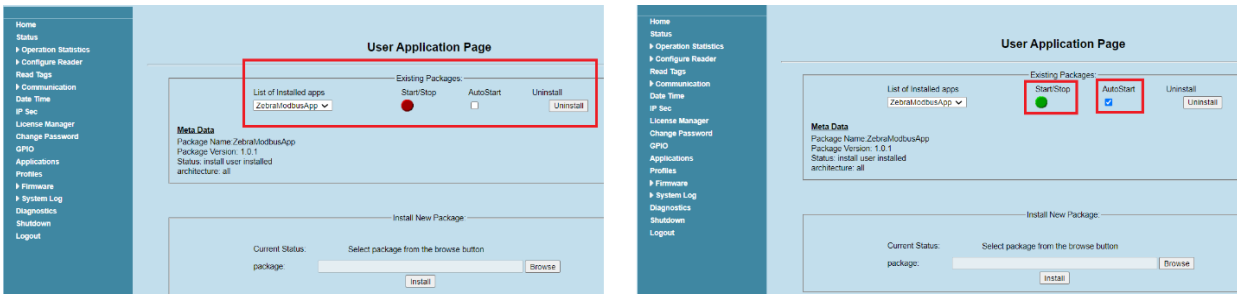

## <span id="page-11-0"></span>**Modbus Settings**

- **•** The FX9600 Reader supports Modbus TCP on port 502.
- **•** The FX9600 Reader supports Big-Endian Data format for all Modbus operations.
- **•** The IP address of the FX9600 Reader can be obtained or modified by accessing the Communications page on the web-console.
- **•** The FX9600 Reader supports communication with only Single Modbus Master.

## <span id="page-12-3"></span><span id="page-12-0"></span>**RFID Inventory Parameters**

## <span id="page-12-4"></span><span id="page-12-1"></span>**Inventory Command**

Operation - Write only

Holding Register - 40100

Length - 8 Bytes (4 Words)

#### <span id="page-12-2"></span>**Table 1** Inventory Command

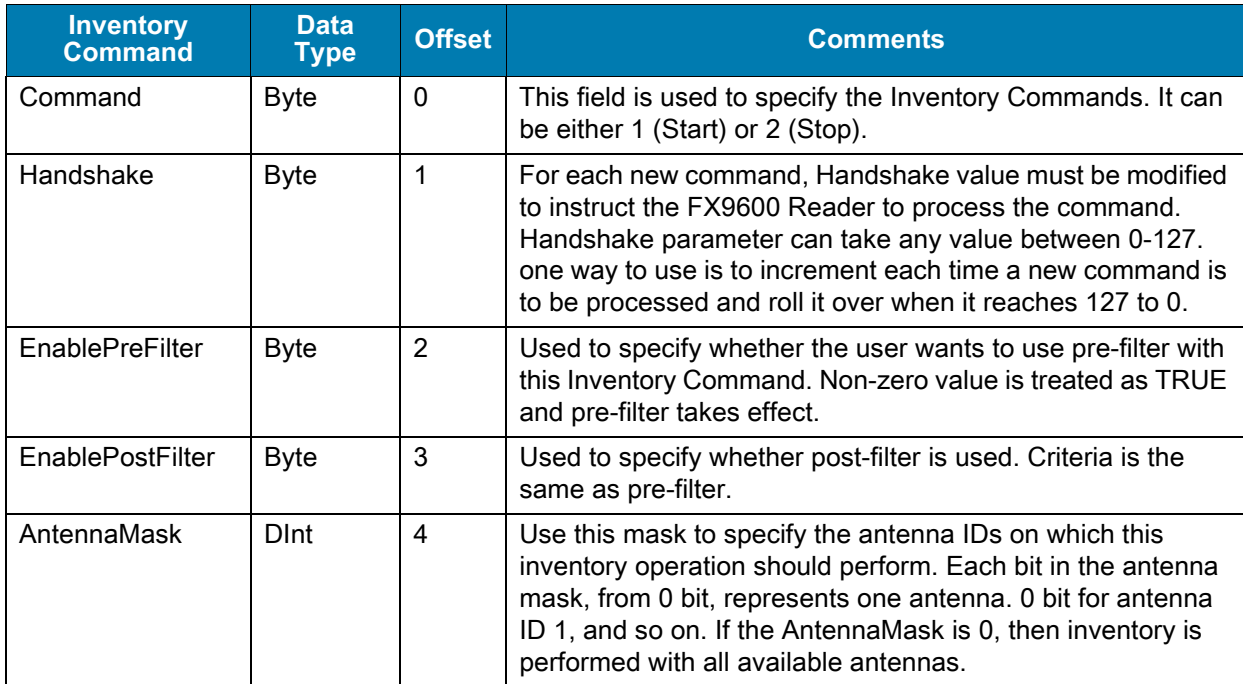

## <span id="page-13-0"></span>**Standard Inventory Response**

Operation - Write only

Holding Register - 40200

Length - 44 Bytes (22 Words)

#### <span id="page-13-1"></span>**Table 2** Standard Inventory Response

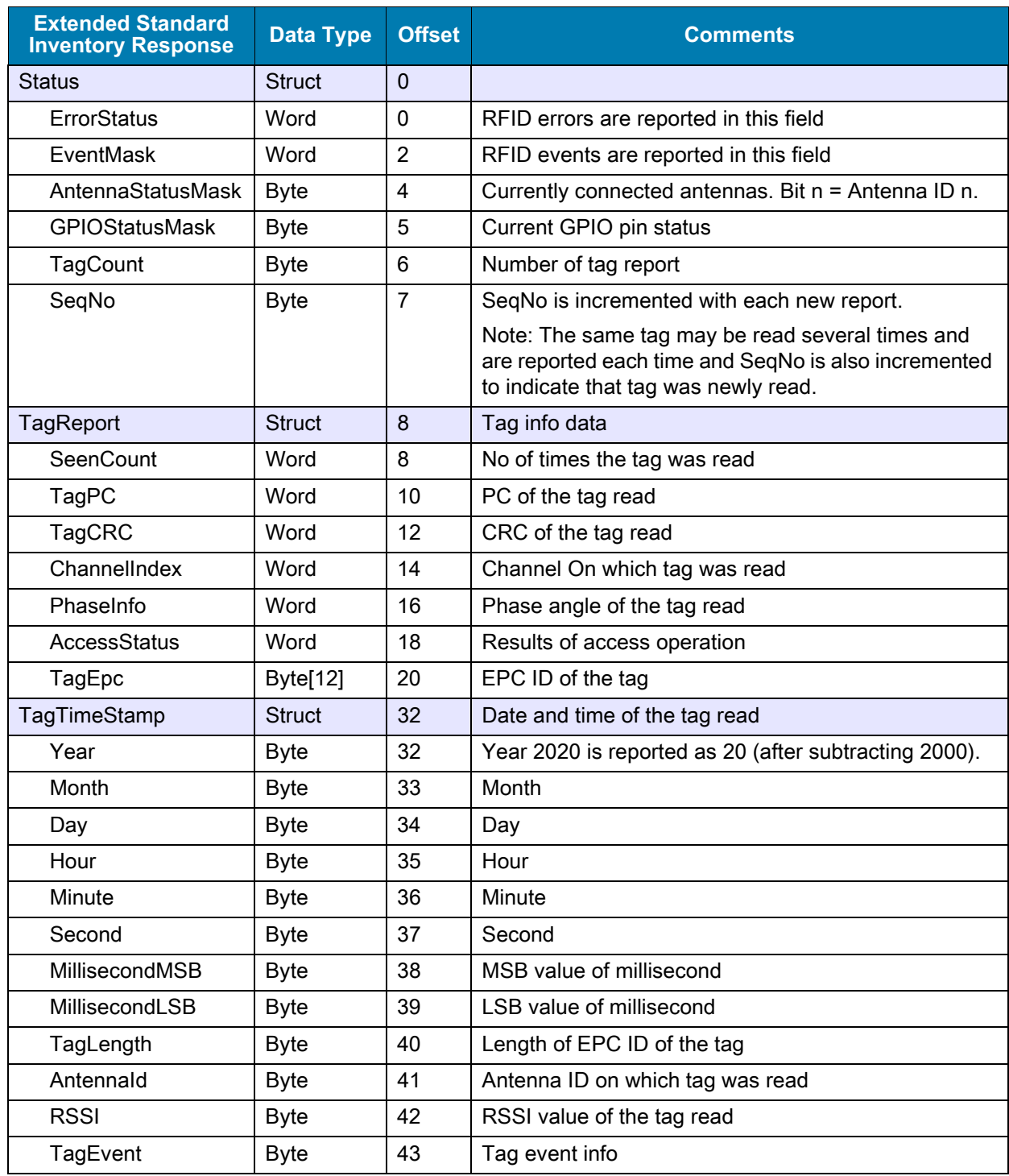

## <span id="page-14-0"></span>**Long Inventory Response**

Operation - Write only

Holding Register - 40300

Length - 96 Bytes (48 Words)

#### <span id="page-14-1"></span>**Table 3** Long Inventory Response

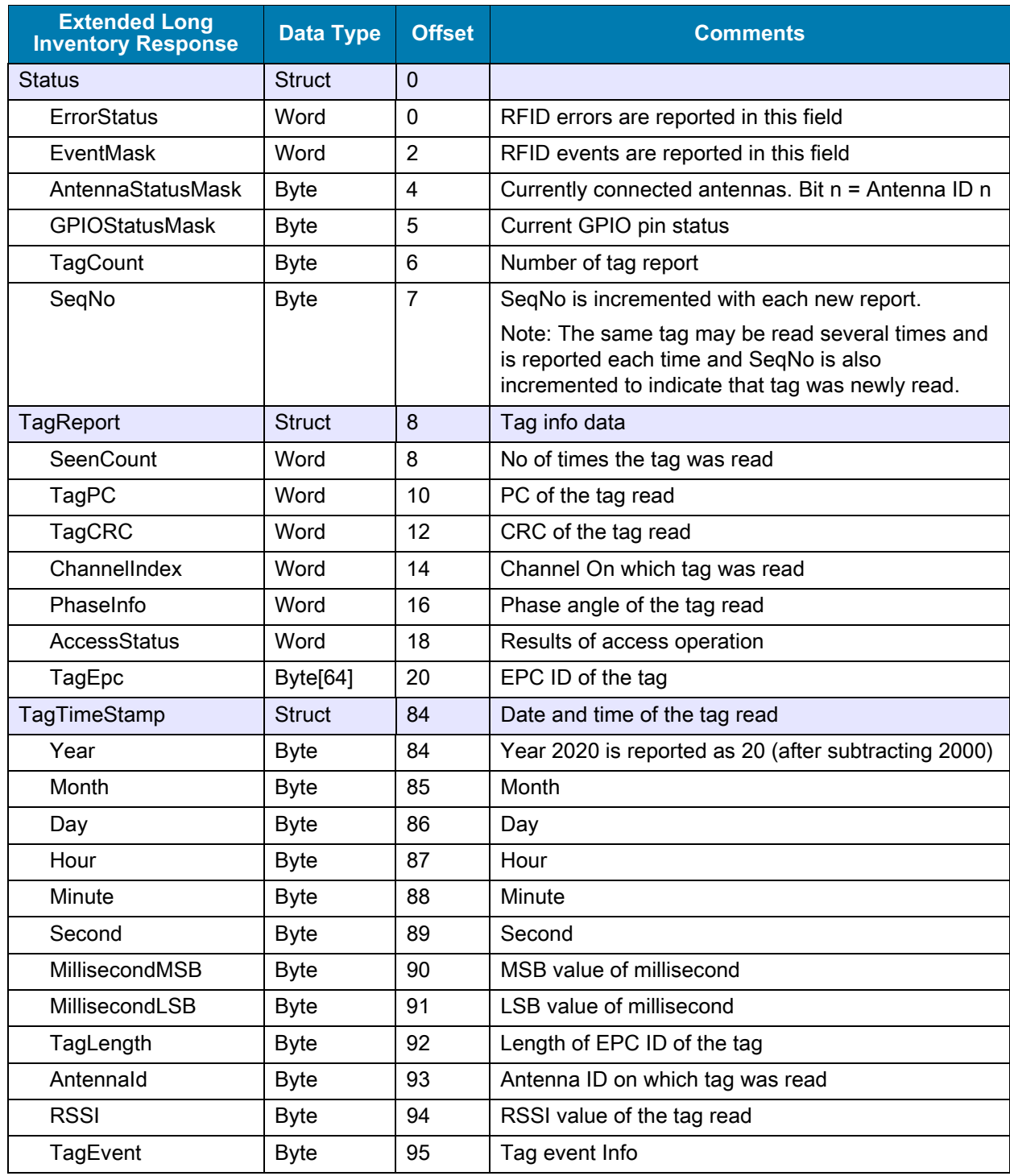

## <span id="page-15-0"></span>**Multiple Standard Inventory Responses**

Operation - Write only

Holding Register - 40400

Length - 224 Bytes (112 Words)

#### <span id="page-15-1"></span>**Table 4** Multiple Standard Inventory Responses

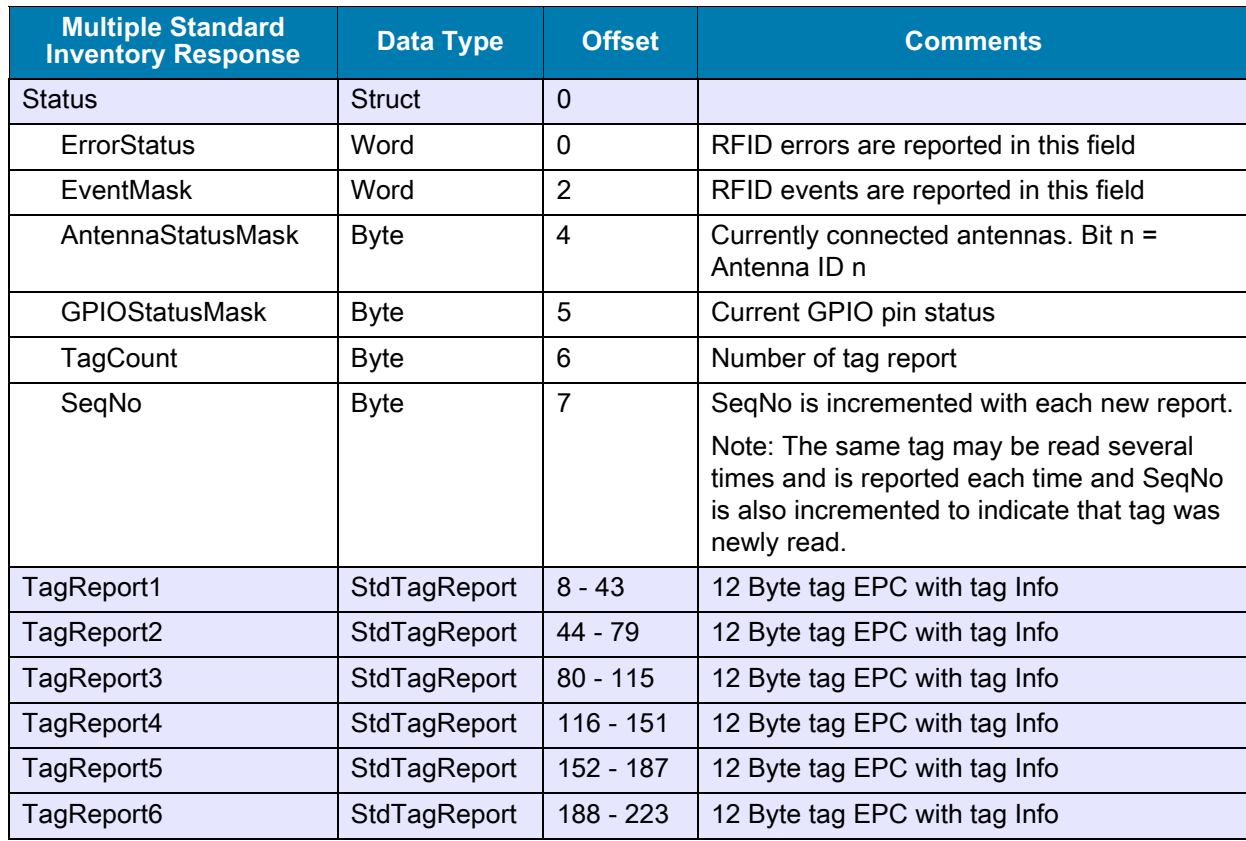

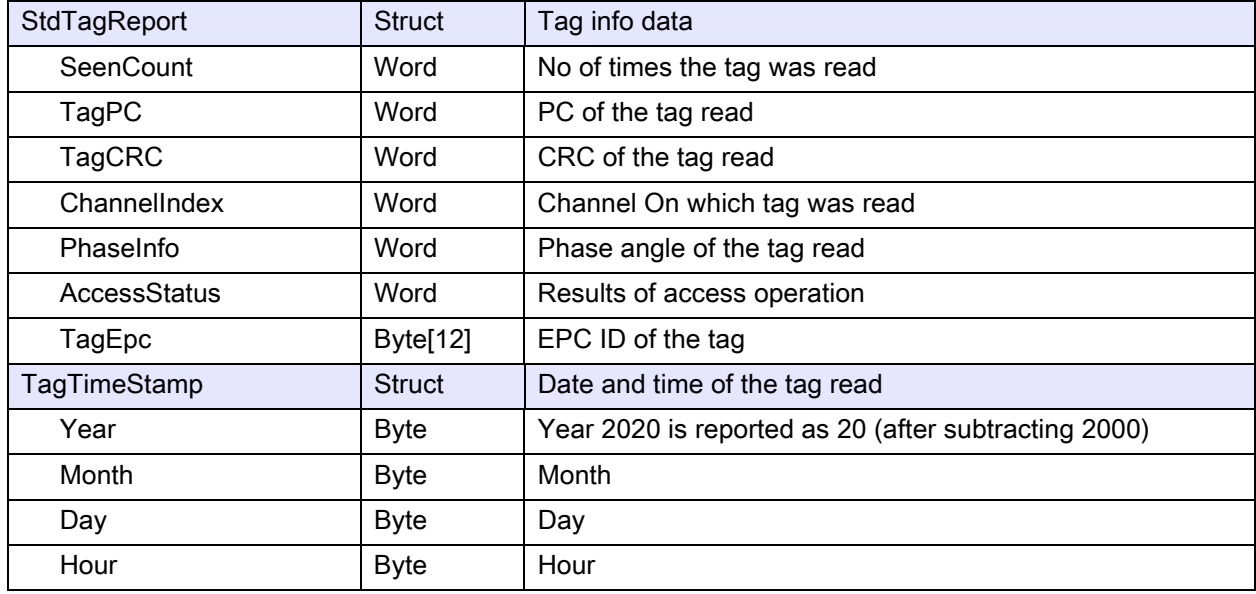

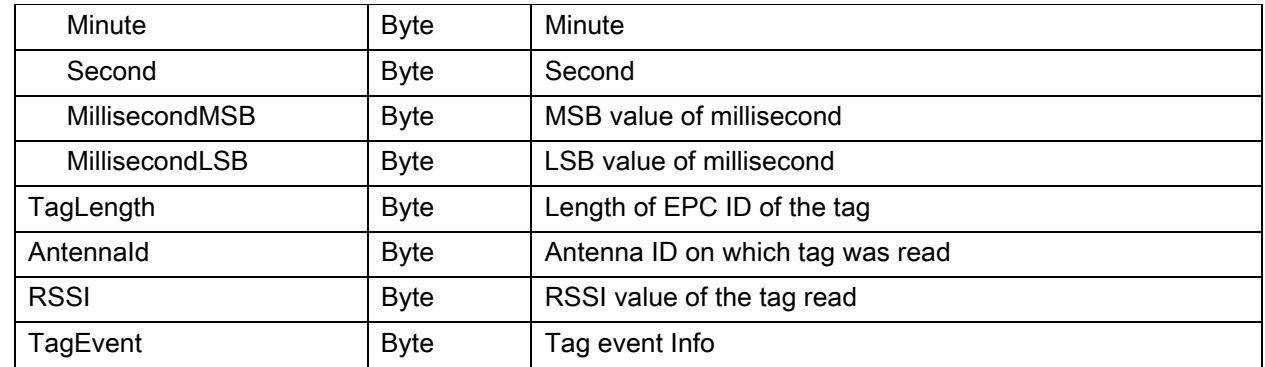

## <span id="page-16-0"></span>**Multiple Long Inventory Responses**

Operation - Write only

Holding Register - 40700

Length - 184 Bytes (92 Words)

#### <span id="page-16-1"></span>**Table 5** Multiple Long Inventory Responses

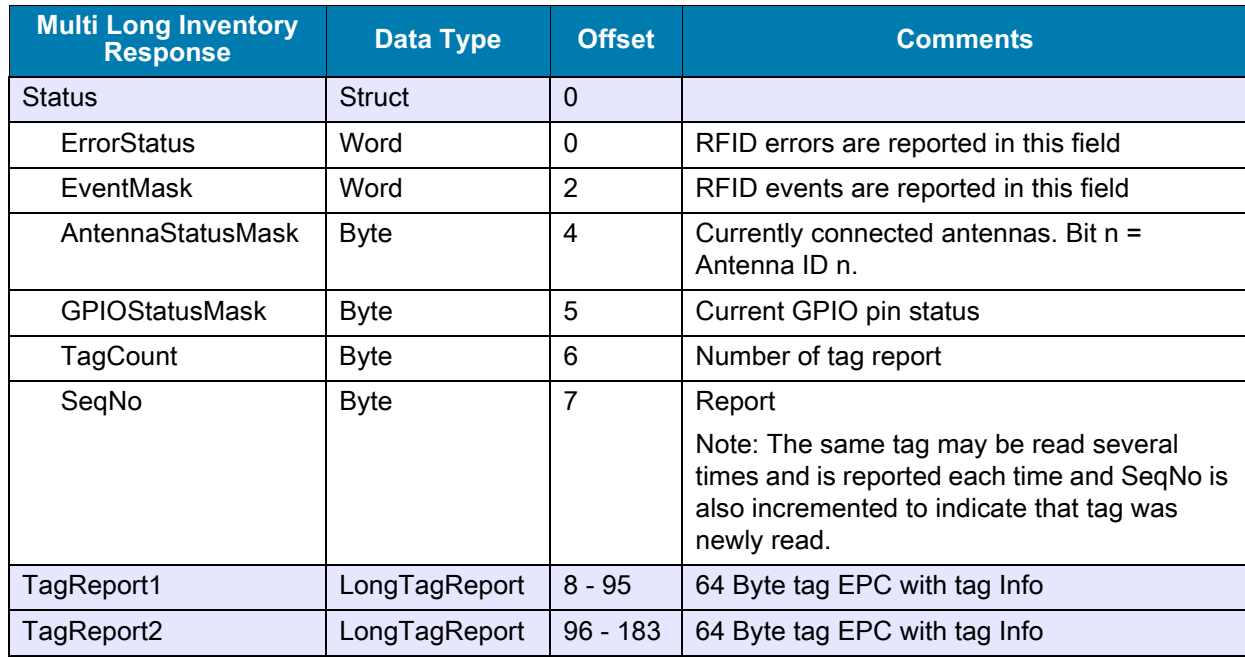

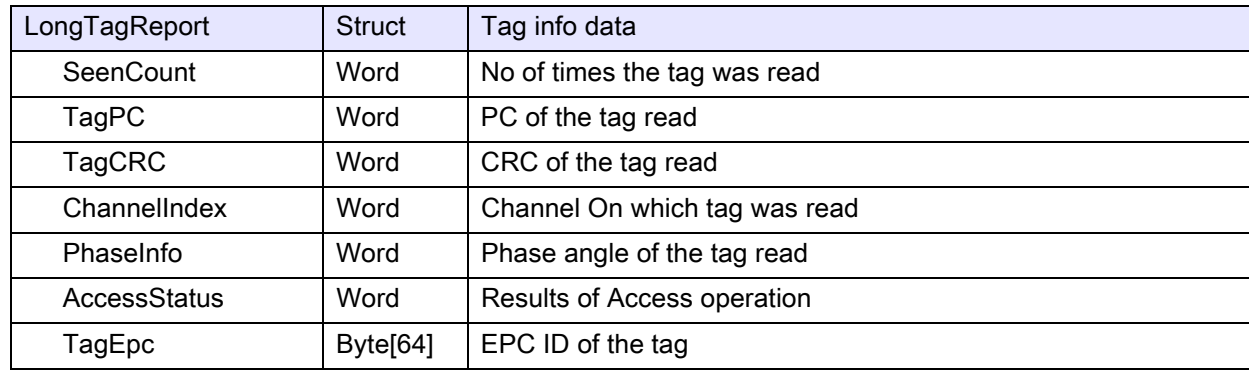

## RFID Inventory Parameters

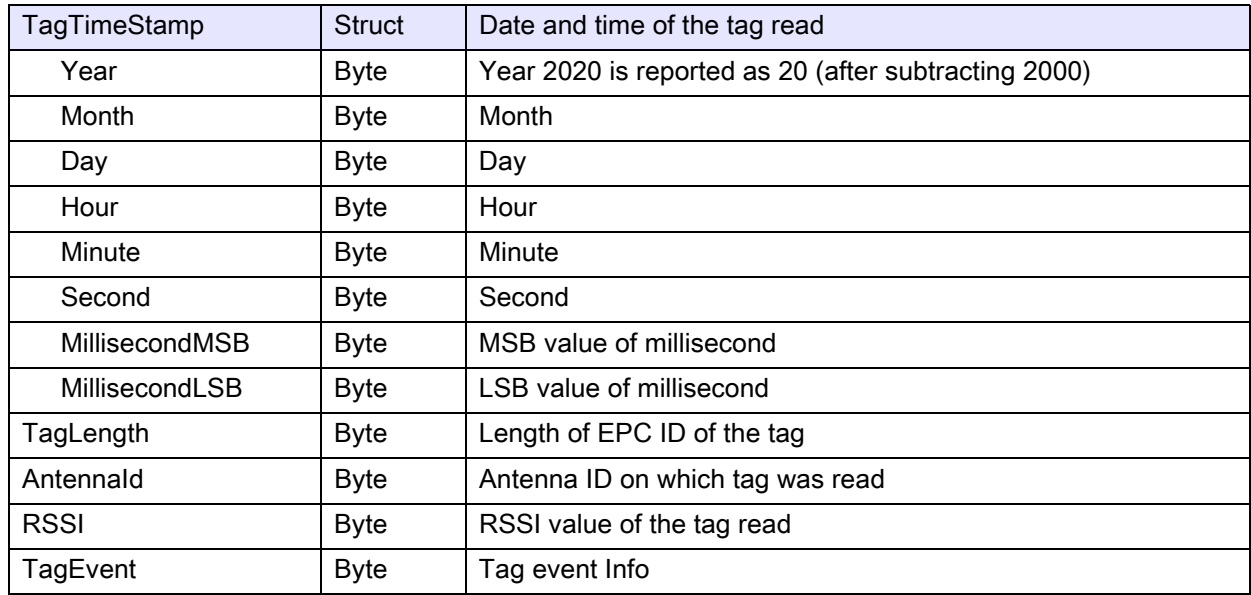

## <span id="page-18-3"></span><span id="page-18-0"></span>**RFID Access Parameter**

## <span id="page-18-1"></span>**Access Command**

Operation - Write only

Holding Register - 40900

Length - 152 Bytes (76 Words)

#### <span id="page-18-2"></span>**Table 6** Access Command

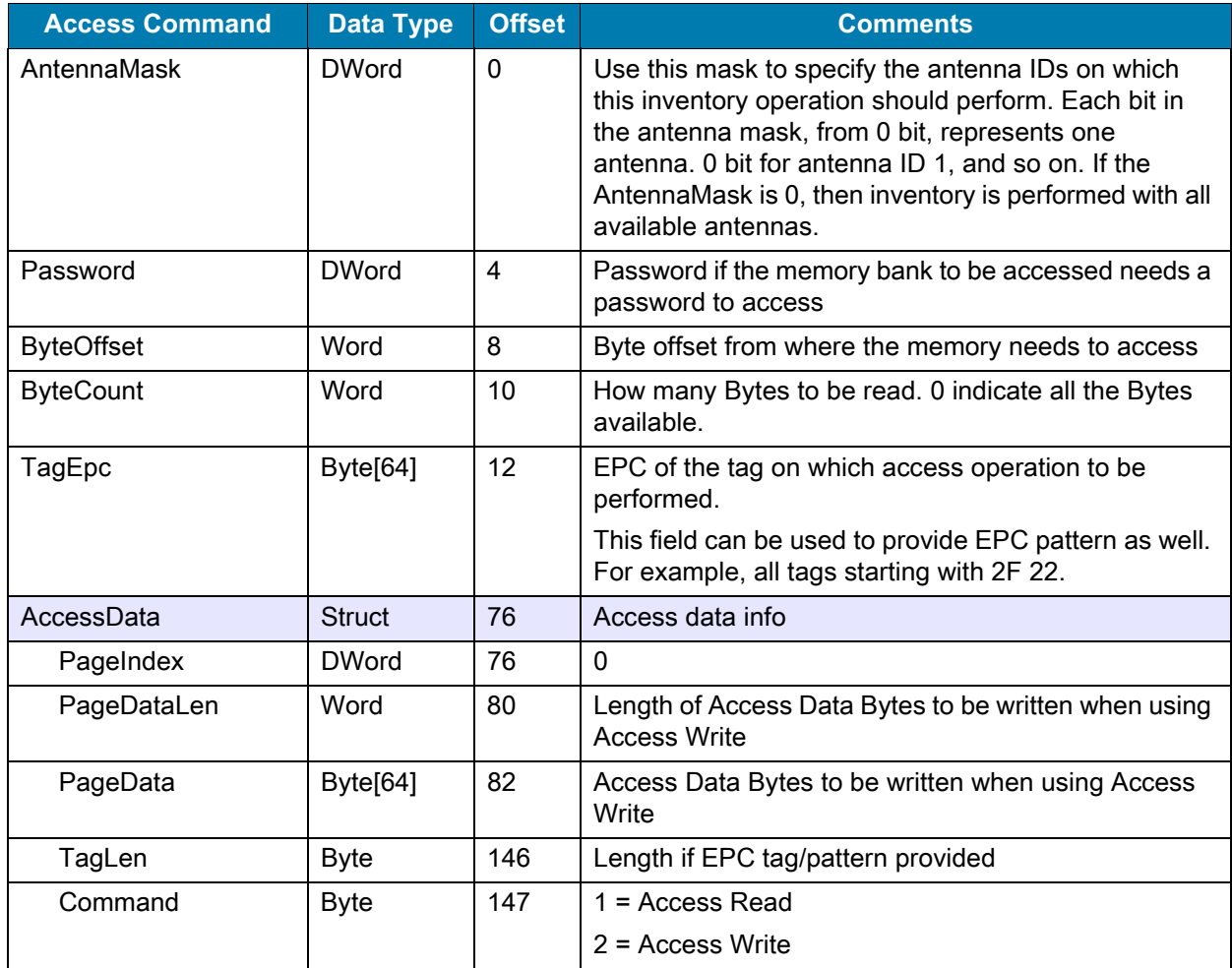

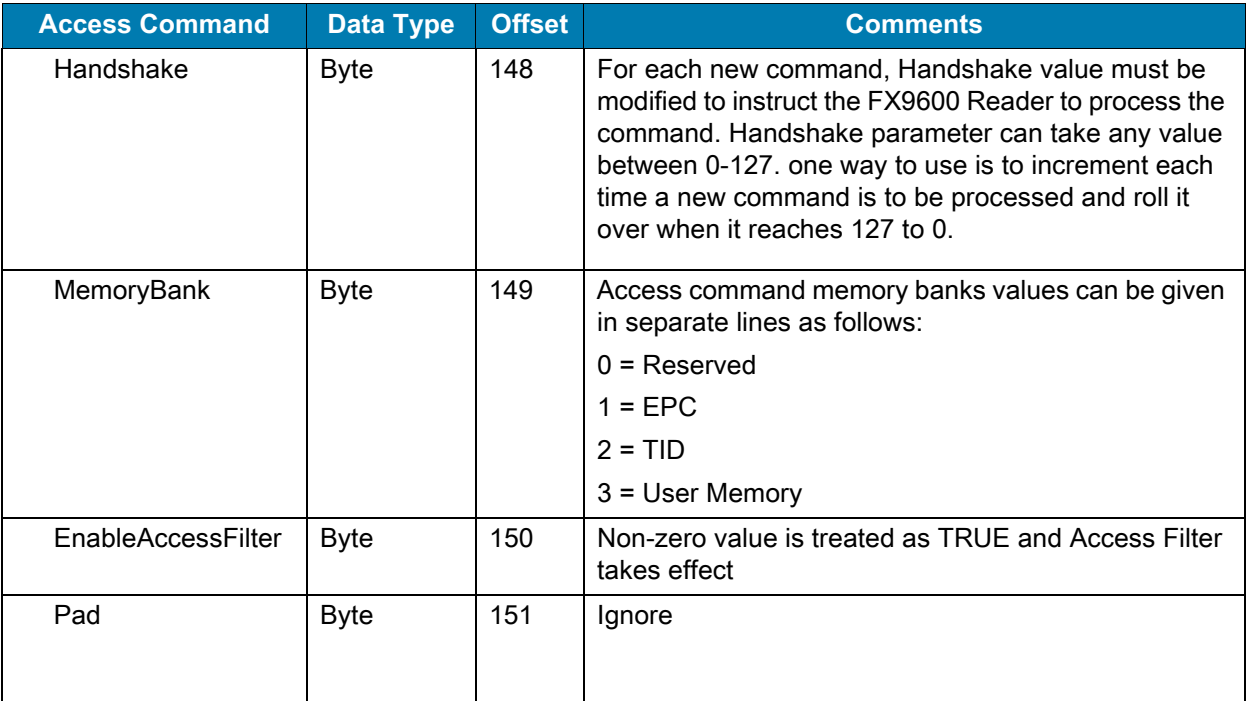

#### **Table 6** Access Command (Continued)

## <span id="page-19-0"></span>**Access Response**

Operation - Write only Holding Register - 41100 Length - 156 Bytes (78 Words)

#### <span id="page-19-1"></span>**Table 7** Access Response

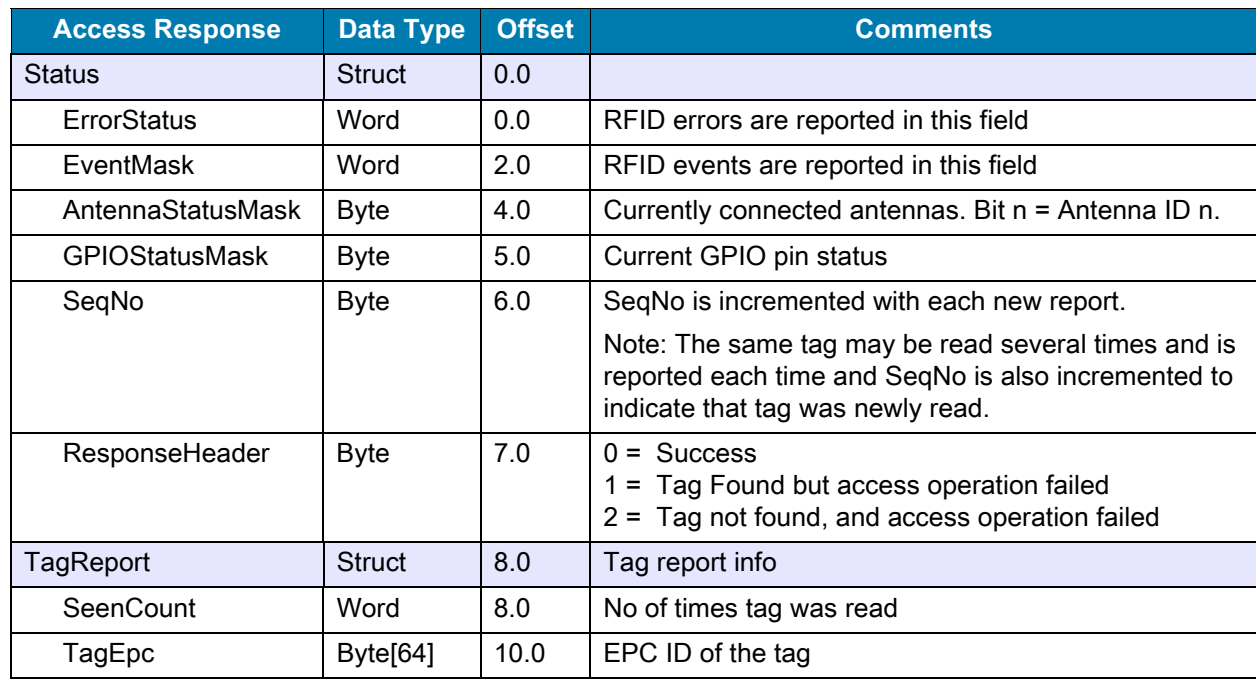

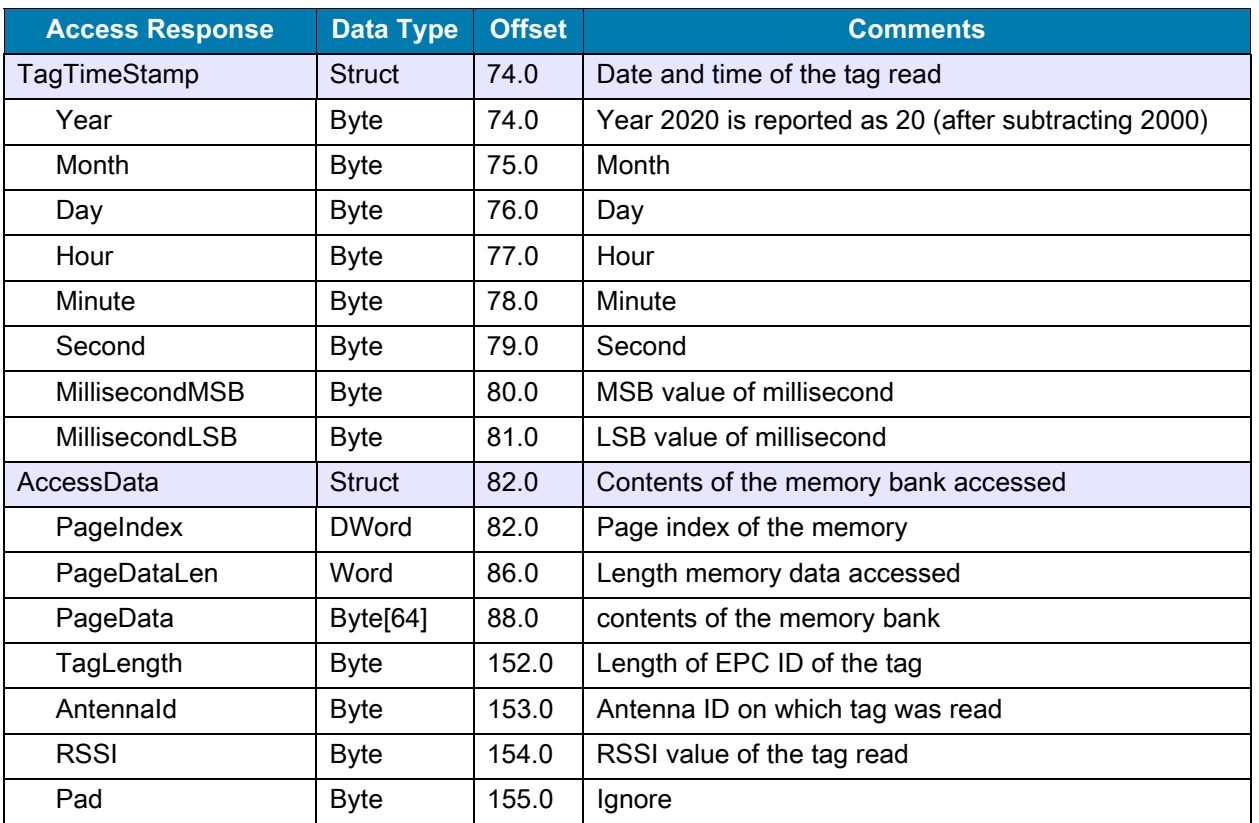

### **Table 7** Access Response (Continued)

## <span id="page-21-3"></span><span id="page-21-0"></span>**RFID Configuration Parameters**

## <span id="page-21-1"></span>**Reader Capability**

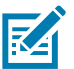

**NOTE:** For more information on RFID parameters, refer to the EPC UHF Gen2 Air Interface Protocol [https://www.gs1.org/sites/default/files/docs/epc/uhfc1g2\\_1\\_2\\_0-standard-20080511.pdf.](https://www.gs1.org/sites/default/files/docs/epc/uhfc1g2_1_2_0-standard-20080511.pdf)

Operation - Read only

Holding Register - 41300

Length - 116 Bytes (58 Words)

#### <span id="page-21-2"></span>**Table 8** Reader Capability

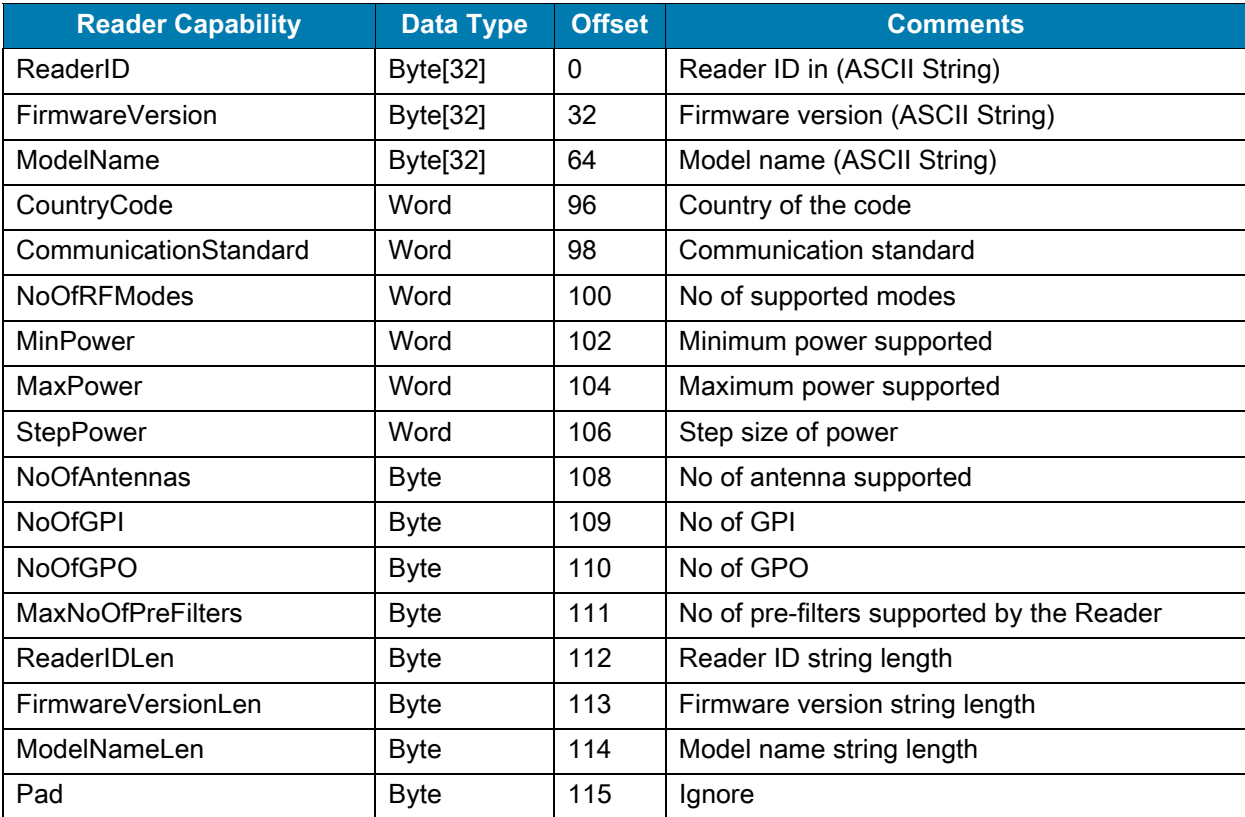

## <span id="page-22-4"></span><span id="page-22-0"></span>**Antenna Config**

Operation - Read/Write

Holding Registers - 41500, 41520, 41540, 41560,41580, 41600, 41620, 41640 (antenna 1-8) Length - 12 Bytes (6 Words)

#### <span id="page-22-2"></span>**Table 9** Antenna Config

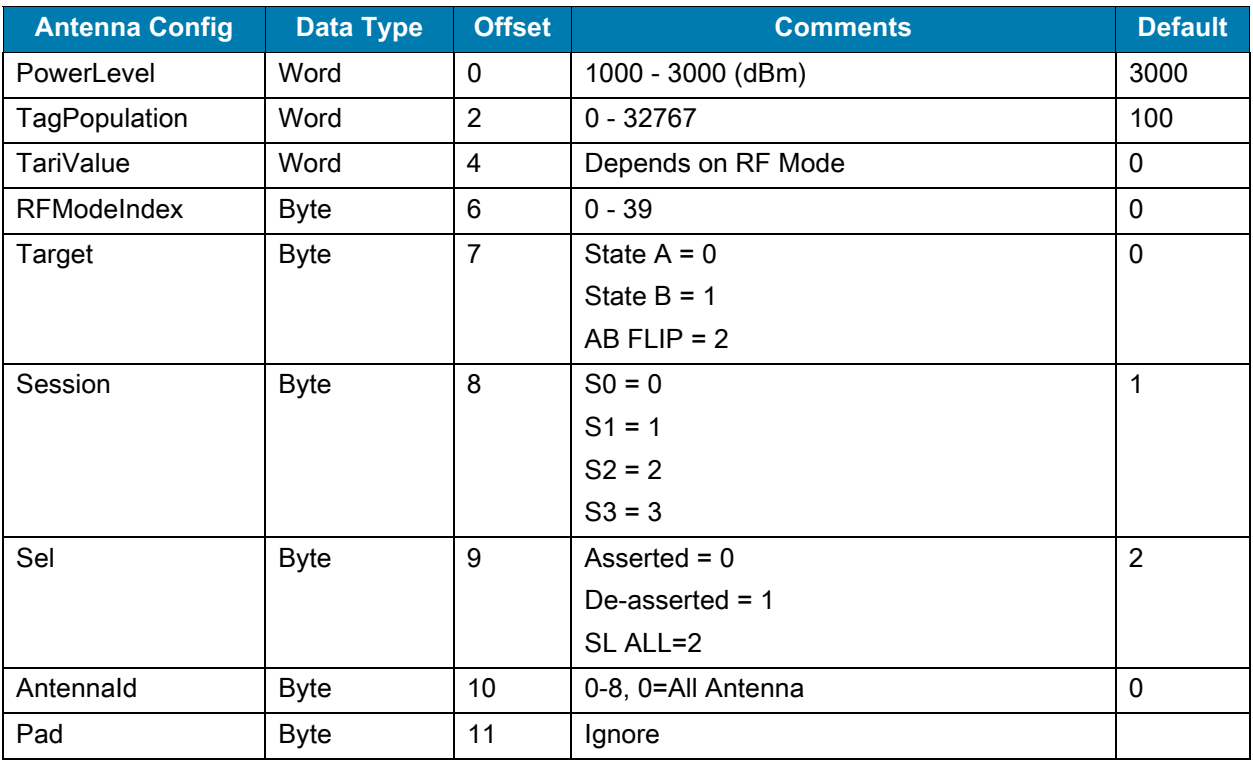

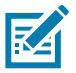

**NOTE:** The AntennaID parameter can be set to 0 to apply settings to all antennae on the FX9600 Reader.

Power Level Range, RF Mode Index supported depends on the region selected at time of initial Reader configuration.

## <span id="page-22-3"></span><span id="page-22-1"></span>**Pre-Filter Config**

Operation - Read/Write

Holding Registers - 41700, 41750, 41800, 41850, 41900, 41950, 42000, 42050, 42100, 42150, 42200, 42250, 42300, 42350, 42400, 42450, 42500, 42550, 42600, 42650, 42700, 42750, 42800, 42850, 42900, 42950, 43000, 43050, 43100, 43150, 43200, 43250 (Pre-Filters 1-32)

Length - 46 Bytes (23 Words)

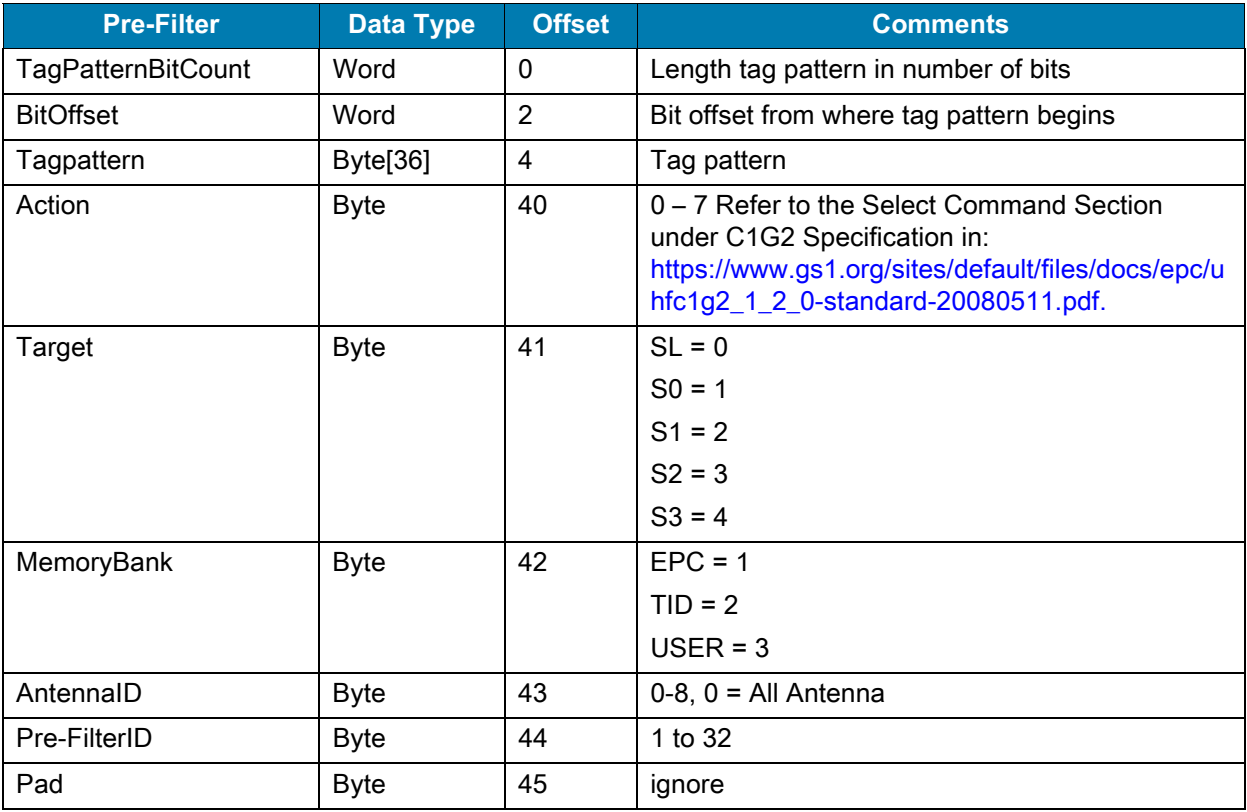

#### <span id="page-23-2"></span>**Table 10** Pre-Filter Config

## <span id="page-23-0"></span>**Delete Pre-Filter**

Operation - Write only

Holding Register - 43300

Length - 2 Bytes (1 Words)

#### <span id="page-23-3"></span>**Table 11** Delete Pre-Filter

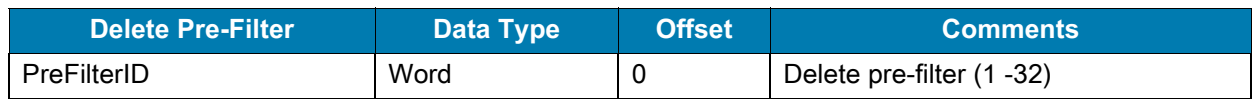

## <span id="page-23-1"></span>**Trigger Config**

Operation - Read/Write

Holding Register - 43400

Length - 28 Bytes (14 Words)

<span id="page-24-1"></span>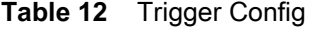

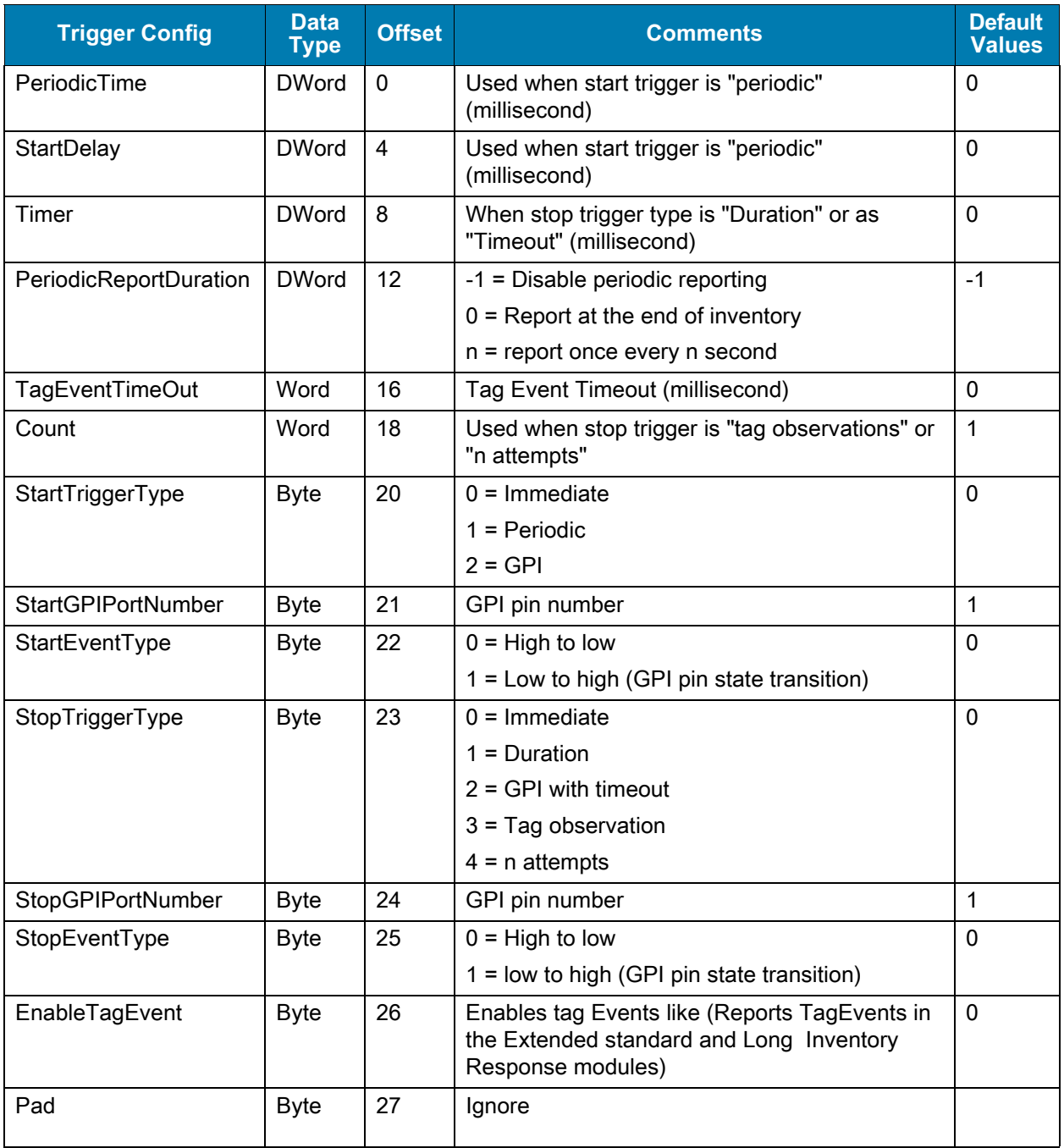

## <span id="page-24-0"></span>**Post-Filter Config**

Operation - Read/Write Holding Register - 43500 Length - 164 Bytes (82 Words)

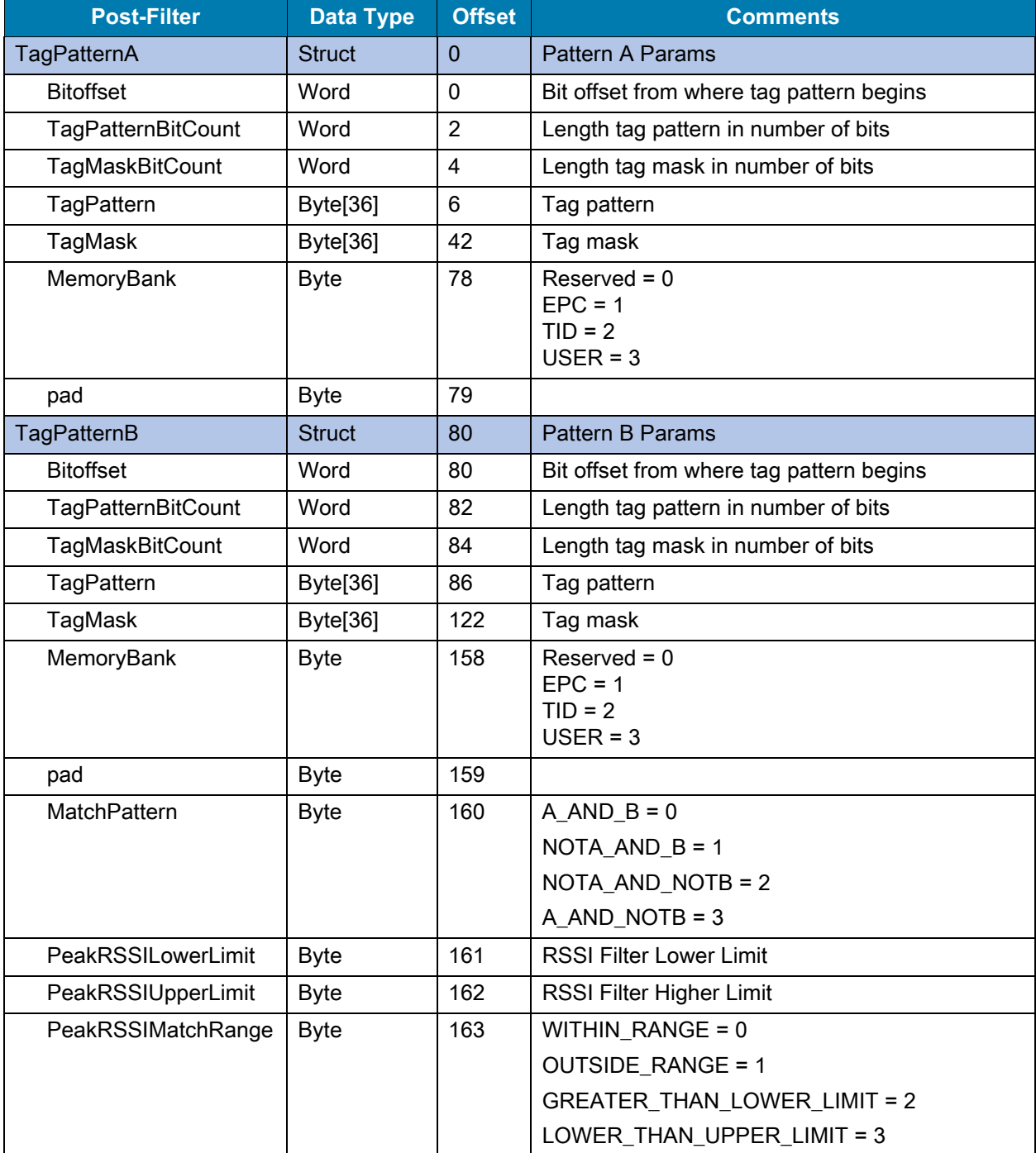

#### <span id="page-25-1"></span>**Table 13** Post-Filter Config

## <span id="page-25-0"></span>**GPIO Config**

Operation - Read/Write Holding Register - 43700 Length - 24 Bytes (12 Words)

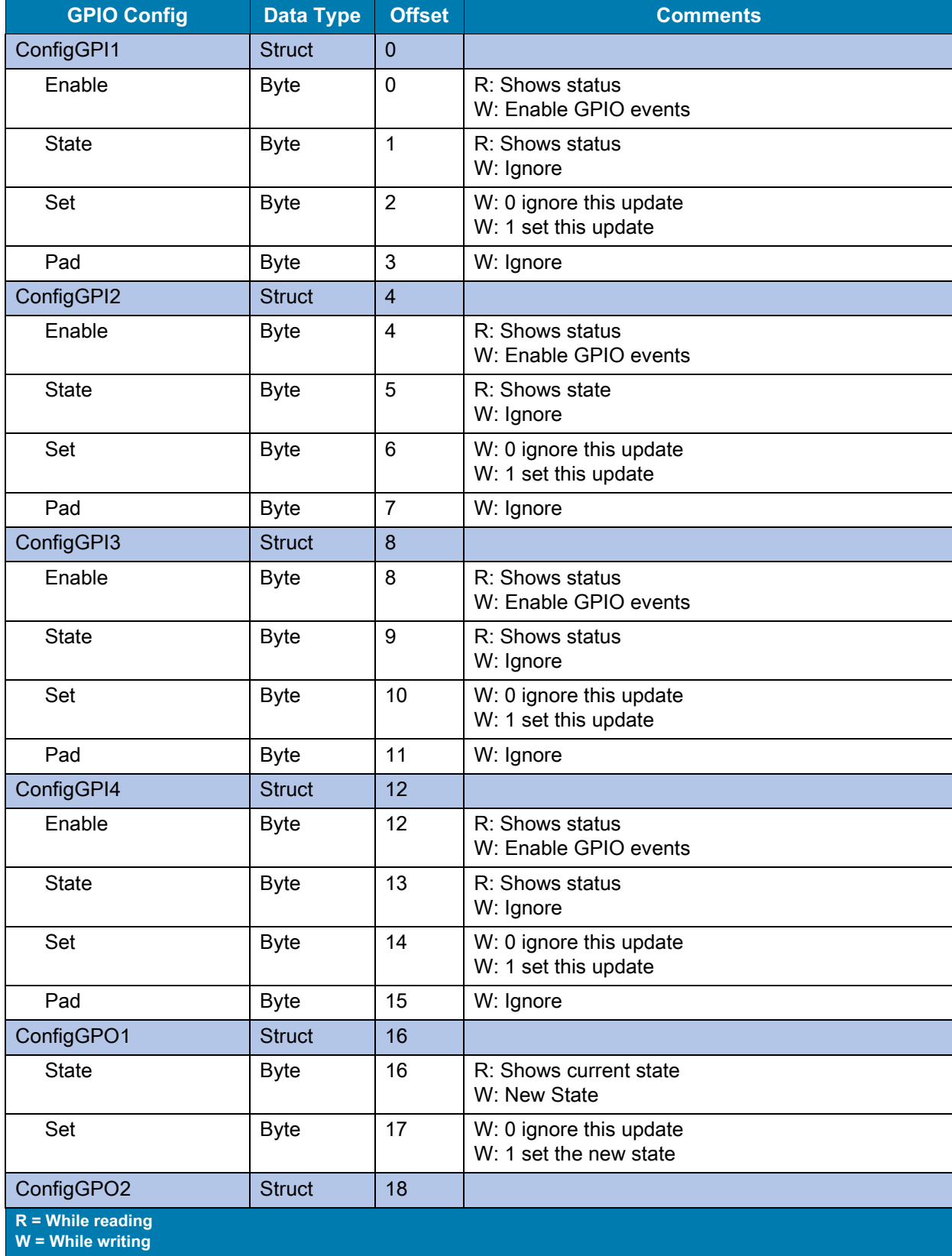

#### <span id="page-26-0"></span>**Table 14** GPIO Config

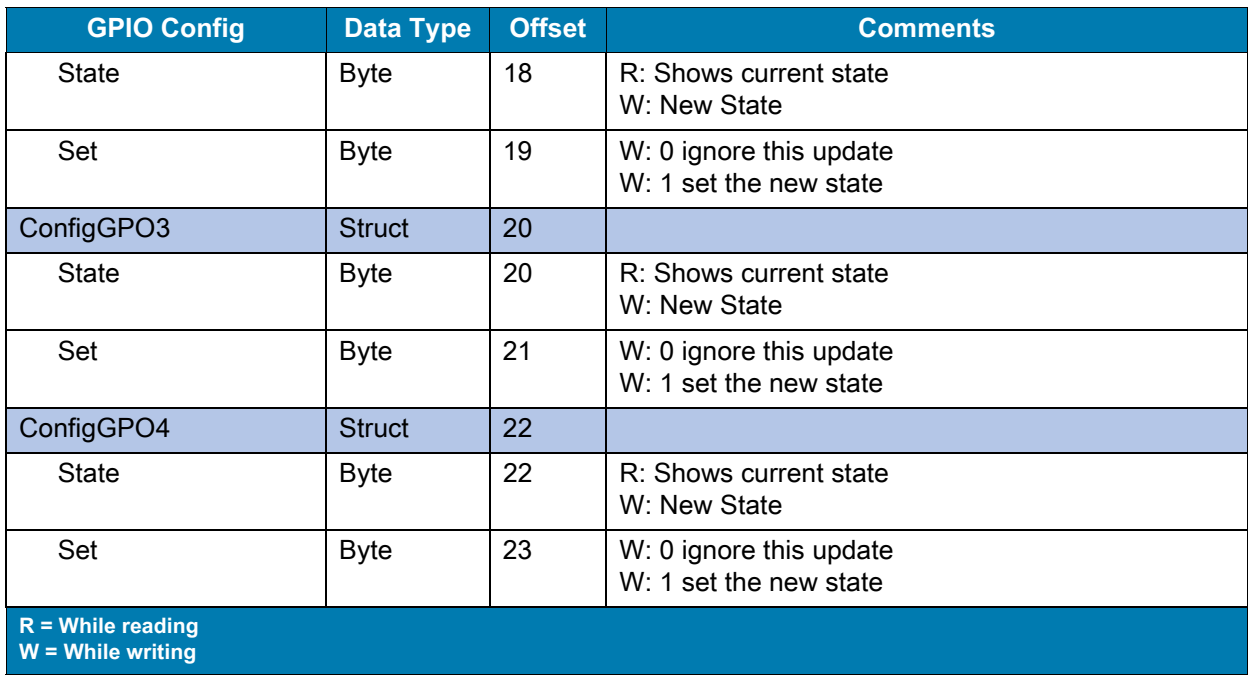

#### **Table 14** GPIO Config (Continued)

### <span id="page-27-0"></span>**Get Active Profile Name**

Operation - Read only Holding Register - 43800 Length - 66 Bytes (33 Words)

#### <span id="page-27-2"></span>**Table 15** Get Active Profile Name

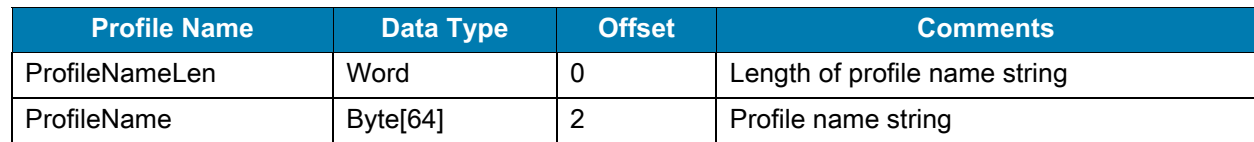

## <span id="page-27-1"></span>**Set Active Profile**

Operation - Write only

Holding Register - 43900

Length - 2 Bytes (1 Words)

<span id="page-27-3"></span>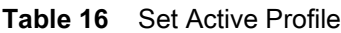

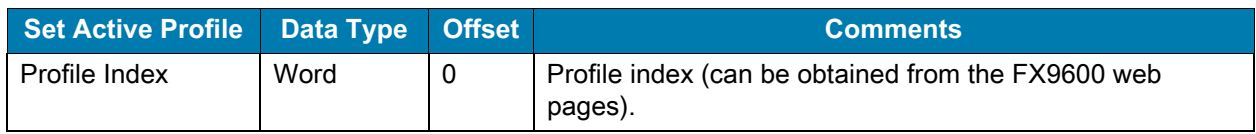

## <span id="page-28-0"></span>**Get Profile Name**

Operation - Read only

Holding Register - 44000, 44100, 44200, 44300, 44400, 44500, 44600, 44700, 44800, 44900, 45000, 45100, 45200, 45300, 45400, 45500, 45600, 45700, 45800, 45900, 46000, 46100, 46200 46300, 46400, 46500, 46600, 46700, 46800, 46900, 47000, 47100 (Profile Names at index 1- 32)

Length - 66 Bytes (33 Words)

#### <span id="page-28-3"></span>**Table 17** Get Profile Name

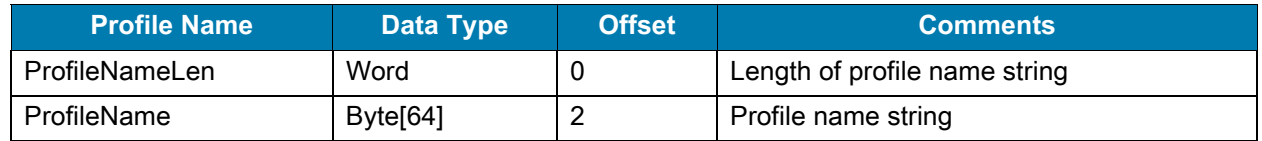

### <span id="page-28-1"></span>**Event Report**

Operation - Read/Write

Holding Register - 47200

Length - 8 Bytes (4 Words)

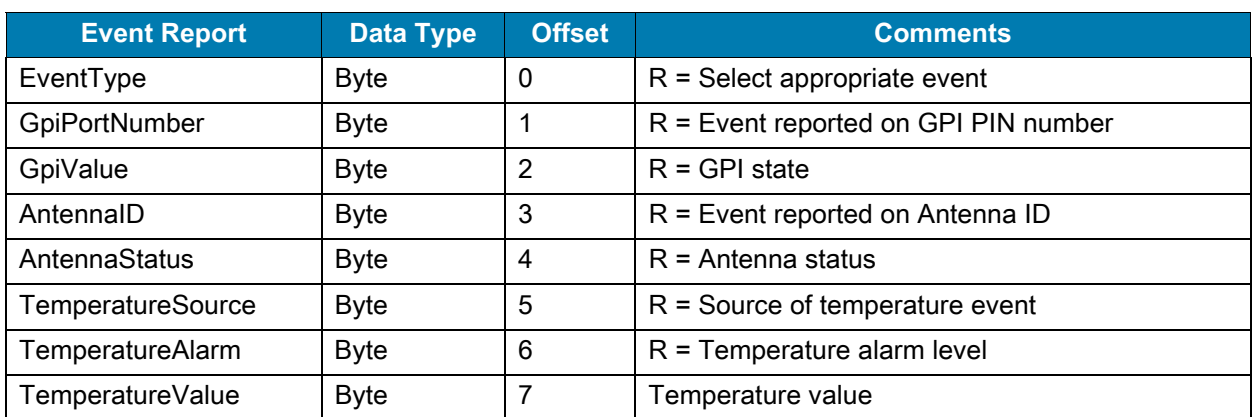

#### <span id="page-28-4"></span>**Table 18** Event Report

#### <span id="page-28-2"></span>**Using Event Report**

EventMask is reported in [RFID Inventory Operation](#page-30-3) and Access Command Response ([RFID Access](#page-18-3)  [Parameter\)](#page-18-3) in every cycle.

Each bit in EventMask is used to identify the corresponding EventType [\(Event Mask](#page-42-4)).

To use Event Report:

- <span id="page-28-5"></span>**1.** Set the Event Report parameter to the FX9600 Reader with the required EventType parameter (bit number) for which the detailed report needs to be read. For example, EventMask value 4 corresponds to bit number 3 being set. By Referring to Event Mask Table, bit number 3 corresponds to Antenna Event and its EventType value is 3.
- **2.** Get the Event Report parameter from the FX9600 Reader and the values corresponding to the EventType set in [step 1.](#page-28-5)

## <span id="page-29-0"></span>**Last Error Report**

Operation - Read only

Holding Register - 47300

Length - 6 Bytes (3 Words)

#### <span id="page-29-1"></span>**Table 19** Last Error Report

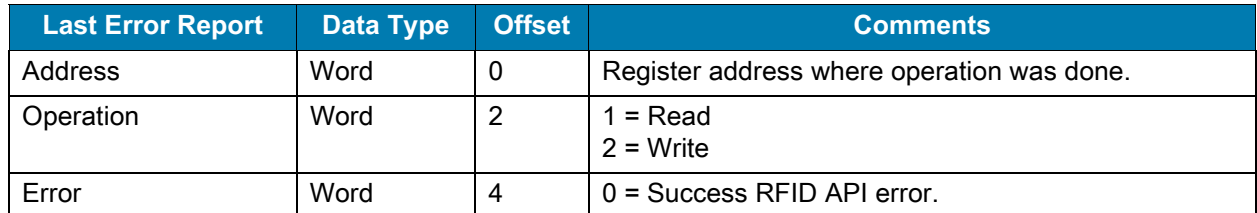

The FX9600 Reader stores up to previous 5 Error results in the buffer. Its recommended to check the last error report after each Set/Get parameter operation.

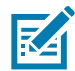

**NOTE:** If address, operation and error values are all 0 in the read response, it indicates no error reports are currently on the device and all previous operations were successful.

## <span id="page-30-3"></span><span id="page-30-0"></span>**RFID Inventory Operation**

Siemens S7-1200 PLC and TIA Portal V15.1 is used to demonstrate the RFID Inventory start/stop operation.

The RFID Inventory operation is done continuously when the Inventory Command is received to start the operation and only stops when the Inventory Command is received to stop the operation or the Inventory Stop condition is met, as set by Trigger Config.

It is recommended to read the Inventory Response periodically (10 msec or higher) during the Inventory operation.

## <span id="page-30-1"></span>**Create User Defined Data Types (UDT)**

Add the necessary UDT supplied by Zebra for the FX9600 Reader by selecting **Add new external file** shown in the [Figure 3.](#page-30-2)

| <b>Project tree</b>                                        | $\mathbb{H}$                                           |                               | mg_mb1 ▶ PLC_1 [CPU 1212C AC/DC/Rly] ▶ Program blocks ▶ Data_block_2 [DB3] |                    |                 |                                                |            |
|------------------------------------------------------------|--------------------------------------------------------|-------------------------------|----------------------------------------------------------------------------|--------------------|-----------------|------------------------------------------------|------------|
| <b>Devices</b>                                             |                                                        |                               |                                                                            |                    |                 |                                                |            |
| 鬝                                                          | 回路<br>$\Rightarrow$ $\Rightarrow$                      | <b>A</b> Open                 |                                                                            |                    |                 | X                                              |            |
|                                                            | <b>Data</b>                                            |                               | > This PC > OSDisk (C:) > Modbus > dtypes                                  | Ō<br>$\checkmark$  | Q               | Search dtypes                                  |            |
| Name                                                       | Nan                                                    |                               |                                                                            |                    |                 |                                                | ent        |
| n <sub>n</sub> Devices & networks                          | Ð<br>$\boldsymbol{\wedge}$<br>$\overline{\phantom{a}}$ | Organize $\sim$<br>New folder |                                                                            |                    |                 | <b>BEE</b><br>$\bullet$<br>$\Box$              |            |
| $\blacktriangleright$ FLC_1 [CPU 1212C AC/DC/RIV]          | k⊡ ≡                                                   | scannedcopies ^               | Name                                                                       | Date modified      | Type            | Size                                           |            |
| <b>Device configuration</b>                                | ⊕ ∎                                                    |                               |                                                                            |                    |                 |                                                |            |
| <b>V.</b> Online & diagnostics                             | {⊡ =<br>E                                              | CheDrive - Zebra              | AccessCommandType.udt                                                      | 8/31/2020 4:35 PM  | <b>UDT File</b> | 1 KB                                           |            |
| The Program blocks                                         | k⊡ ≡                                                   |                               | AccessResponseType.udt                                                     | 8/31/2020 4:35 PM  | <b>UDT File</b> | $1$ KB                                         |            |
| Add new block                                              | 40 ■                                                   | Zebra Technologie             | AntennaConfig.udt                                                          | 8/31/2020 11:32 AM | <b>UDT File</b> | 1 KB                                           |            |
| Cyclic interrupt [OB30]                                    | {⊡ ■                                                   | <b>FXSeries-Profine</b>       | EventReport.udt                                                            | 6/10/2020 7:01 PM  | <b>UDT File</b> | $1$ KB                                         |            |
| Main [OB1]                                                 | k⊡ ■<br>$\mathbb{R}$                                   | This PC                       | ExtLongEPCType.udt                                                         | 8/28/2020 12:57 PM | <b>UDT File</b> | 1 KB                                           |            |
| Data block 1 [DB2]                                         | l⊲⊡<br>$\overline{Q}$                                  |                               | ExtStdEPCType.udt                                                          | 8/28/2020 12:57 PM | <b>UDT File</b> | 1 KB                                           |            |
| Data_block_2 [DB3]                                         | $10 - \frac{1}{2}$                                     | 3D Objects                    | InventoryCommandType.udt                                                   | 8/28/2020 12:57 PM | <b>UDT File</b> | $1$ KB                                         |            |
| Data_block_3 [DB4]                                         | $11 - 40$                                              | <b>Desktop</b>                | ModuleParamErrorStatusType.udt                                             | 1/19/2021 6:36 PM  | <b>UDT File</b> | 1 KB                                           |            |
| Data block 4 [DB5]                                         | $12 - 41$                                              | <b>E</b> Documents            | MultiLongEPCType.udt                                                       | 8/28/2020 1:28 PM  | <b>UDT File</b> | 2 KB                                           |            |
| Data_block_5 [DB6]                                         | $13 - 10$                                              | Downloads                     |                                                                            |                    | <b>UDT File</b> | 5 KB                                           | ntifi      |
| System blocks                                              | $14 - 1$                                               |                               | MultiStdEPCType.udt                                                        | 8/28/2020 12:57 PM |                 |                                                | ttion      |
| <b>B</b> Technology objects<br>▼ dil External source files | $15 - 1$<br>$16 - 1$                                   | $M$ Music                     | PostFilter.udt                                                             | 8/31/2020 4:36 PM  | <b>UDT File</b> | $1$ KB                                         | cor        |
| Add new external file                                      | $17 - 1$                                               | Pictures                      | PreFilter.udt                                                              | 8/31/2020 5:43 PM  | <b>UDT File</b> | 1 KB                                           | bas<br>IP. |
| <b>&amp; AccessCommandType.udt</b>                         | 18 包                                                   | <b>图 Videos</b>               | ProfileName.udt                                                            | 6/19/2020 6:02 PM  | <b>UDT File</b> | $1$ KB                                         | Idre       |
| AccessResponseType.udt                                     | 19 包                                                   | $\frac{12}{1}$ OSDisk (C:)    | ReaderCaps.udt                                                             | 8/31/2020 4:36 PM  | <b>UDT File</b> | $1$ KB                                         | Idre       |
| Antenna Config.udt                                         | $\sim$<br>$20$ $\Box$                                  |                               | TriggerInfo.udt                                                            | 8/31/2020 5:48 PM  | <b>UDT File</b> | $1$ KB                                         | dre        |
| <b>Details view</b>                                        | $21$ $\Box$                                            | Disconnected No               |                                                                            |                    |                 |                                                | ldre       |
| $\checkmark$                                               | 22 包                                                   |                               |                                                                            |                    |                 |                                                | Idre       |
|                                                            | 23 如                                                   | File name:                    |                                                                            |                    |                 | All sources (*.scl;*.db;*.udt)<br>$\checkmark$ | UD         |
|                                                            | $24$ $\Box$                                            |                               |                                                                            |                    |                 |                                                | DP/        |
| Name                                                       | $25 - 1$                                               |                               |                                                                            |                    | Open            | Cancel                                         |            |
|                                                            |                                                        |                               |                                                                            |                    |                 |                                                |            |

<span id="page-30-2"></span>**Figure 3** User Defined Data Type

After adding the necessary UDT files, create UDTs by right clicking and selecting **Generate blocks from source** option as shown in [Figure 4.](#page-31-1)

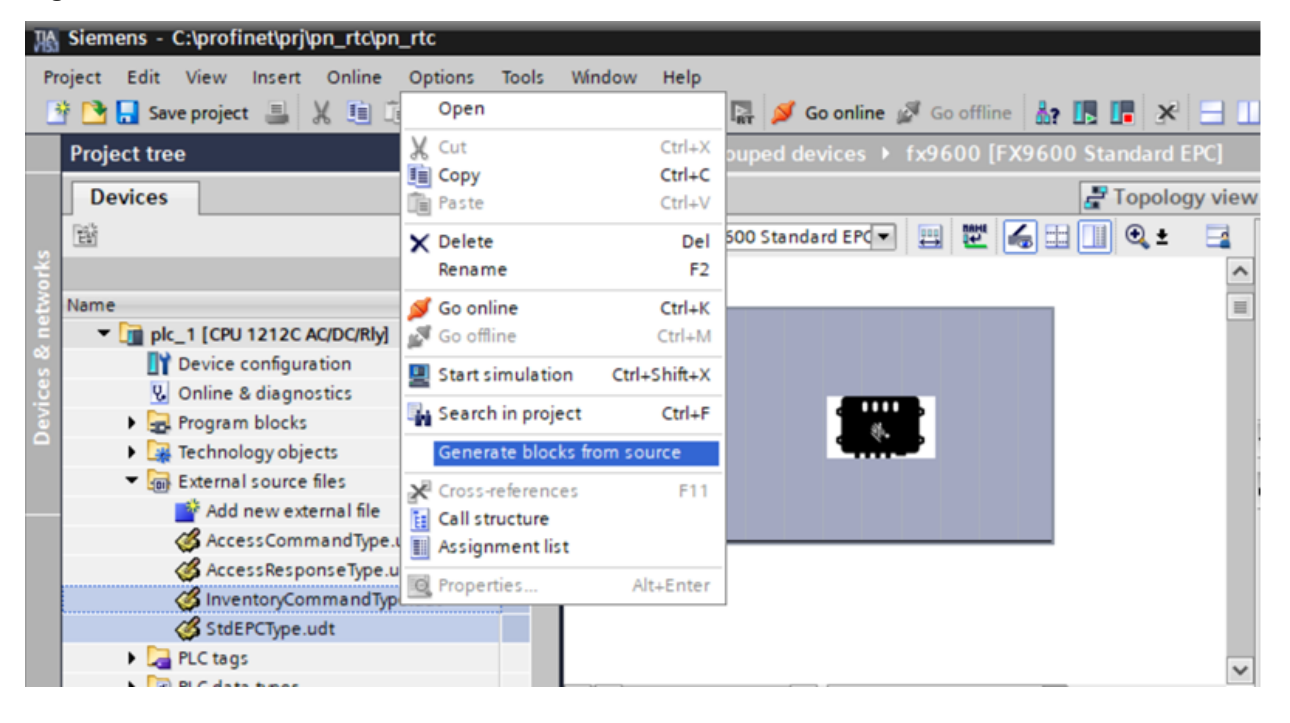

<span id="page-31-1"></span>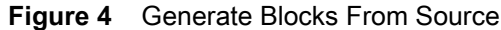

## <span id="page-31-0"></span>**Create Data Blocks and Variables to Use With Inventory Operation**

Create Data Blocks Data\_block\_1 by selecting **Add new block**.

Create variables to hold the Inventory Command and other Modbus connection parameters as shown in [Figure 5.](#page-31-2)

<span id="page-31-2"></span>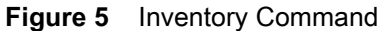

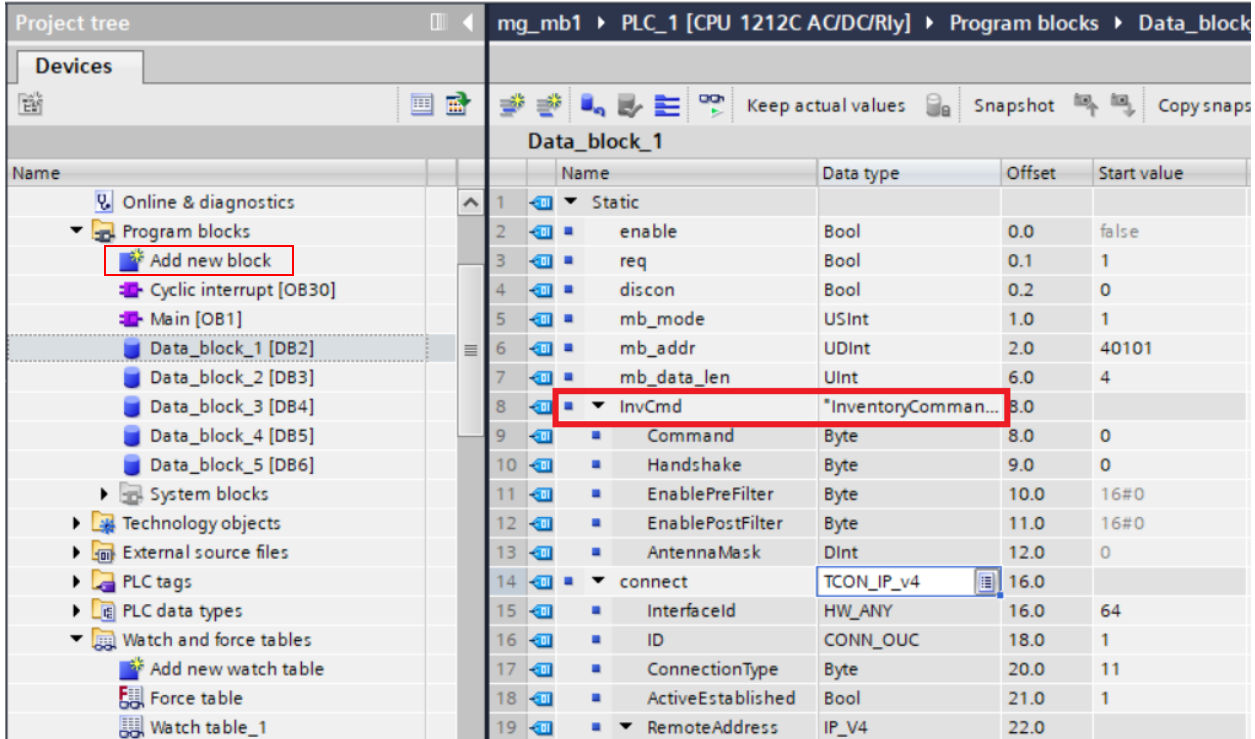

InvCmd variable is defined of type InventoryCommandType and it holds the data related to Inventory Command that is sent from PLC to the device using the Modbus TCP Write request.

Create Data Blocks Data\_block\_2 by selecting **Add new block**.

Create variables to hold Inventory Response Command and other Modbus connection parameters as shown in [Figure 6.](#page-32-0)

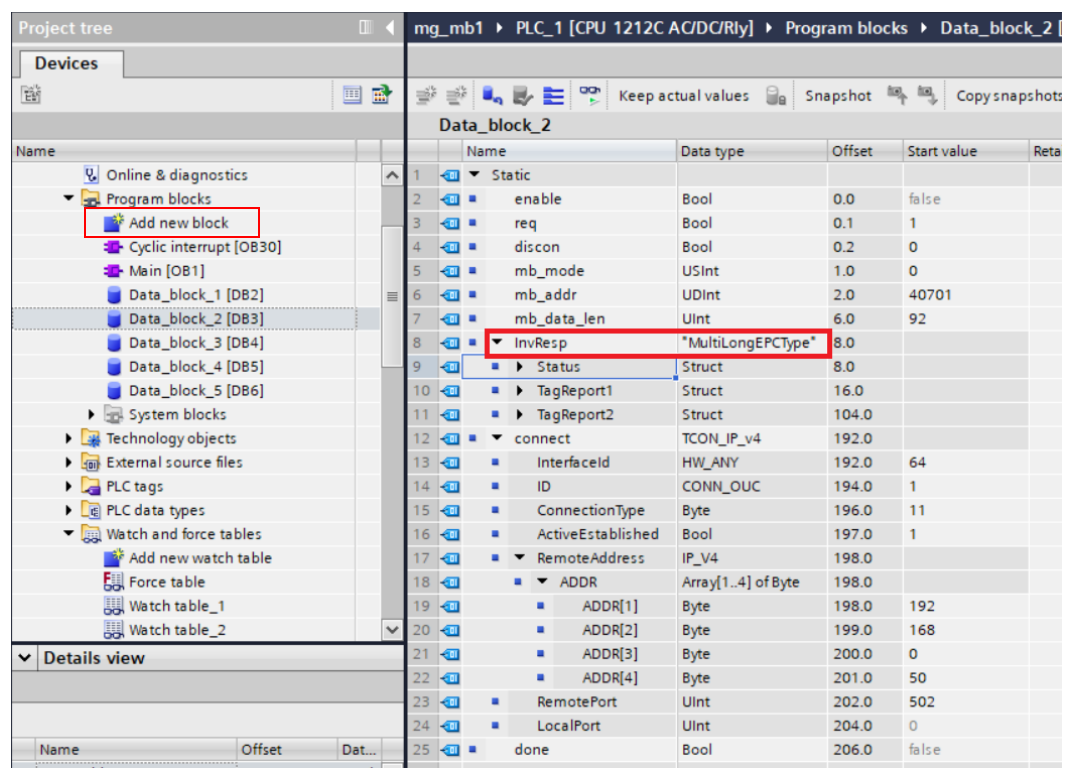

#### <span id="page-32-0"></span>**Figure 6** Inventory Response Command

InvResp variable is defined of type MultiLongEPCType and it holds the data related to Inventory Response that is read from the device using the Modbus TCP Read request.

These variables are used in the ladder diagrams to exchange data between PLC and the device.

<span id="page-32-1"></span>**Figure 7** Data Block Configuration

| Name                                                                     |            |             |             | Name                     |                          |                         | Data type                     | Offset   | Name                                              |          |           | Name                     | Data type                            | Offset            | Start value                              | <b>Retain</b> |
|--------------------------------------------------------------------------|------------|-------------|-------------|--------------------------|--------------------------|-------------------------|-------------------------------|----------|---------------------------------------------------|----------|-----------|--------------------------|--------------------------------------|-------------------|------------------------------------------|---------------|
| $\blacksquare$ $\blacksquare$ pn_rtc                                     | $\wedge$ 2 |             | <b>SOF</b>  | $\overline{\phantom{0}}$ | InvCmd                   |                         | "InventoryComman 0.0          |          | $\blacksquare$ pn_rtc                             |          | <b>GB</b> |                          | Data block 1 [DB1]                   |                   |                                          |               |
| Add new device                                                           |            |             | l∙⊡         |                          |                          | Command                 | <b>Byte</b>                   | 0.0      | Add new device                                    |          | k⊡        |                          |                                      |                   |                                          |               |
| <b>A.</b> Devices & networks                                             |            |             | ۱o          |                          |                          | Handshake               | Byte                          | 1.0      |                                                   |          | Ð         |                          | Texts<br>General                     |                   |                                          |               |
| $\blacktriangleright$ $\boxed{\blacksquare}$ plc_1 [CPU 1212C AC/DC/Rly] |            |             | <b>Kana</b> |                          |                          | <b>EnablePreFilter</b>  | <b>Byte</b>                   | 2.0      | $\blacksquare$ plc 1 [CPU 1212C AC/DC/Rlv]        |          | k۵        | $\blacksquare$           | General                              |                   |                                          |               |
| <b>Device configuration</b>                                              |            |             | ю           |                          |                          | <b>EnablePostFilter</b> | Byte                          | 3.0      | <b>Device configuration</b>                       |          | Ð         | ٠                        | Information                          | <b>Attributes</b> |                                          |               |
| <b>V.</b> Online & diagnostics                                           |            |             | <b>Read</b> |                          |                          | <b>AntennaMask</b>      | <b>Dint</b>                   | 4.0      | <b>V.</b> Online & diagnostics                    |          | €         |                          | Time stamps                          |                   |                                          |               |
| The Program blocks                                                       |            |             | l en a      |                          | StdResp1                 |                         | "StdEPCType"                  | 8.0      | The Program blocks                                |          | Ð         | $\overline{\phantom{a}}$ | Compilation                          |                   | Only store in load memory                |               |
| Add new block                                                            |            |             | <b>R</b>    |                          | $\overline{\phantom{a}}$ | Status                  | Struct                        | 8.0      | Add new block                                     |          | ю         |                          | Protection                           |                   |                                          |               |
| Main [OB1]                                                               |            | $10$ $\Box$ |             |                          |                          | ErrorStatus             | Word                          | 8.0      | Main [OB1]                                        | 10 1     |           |                          | <b>Attributes</b>                    |                   | Data block write-protected in the device |               |
| Data_block_<br>Open                                                      |            |             |             |                          |                          |                         | <b>Assignment list</b>        |          | Data block 1 [DB1]                                | 11 43    |           |                          | Download without reinitializati.     |                   | Optimized block access                   |               |
| Data_block                                                               |            |             |             |                          |                          |                         |                               |          | Data_block_2 [DB3]                                | 12 包     |           |                          |                                      |                   | DB accessible from OPC UA                |               |
| Cut<br>System bloc                                                       |            |             |             |                          | $Ctrl + X$               |                         | Switch programming language > |          | > System blocks                                   | 13 包     |           |                          |                                      |                   |                                          |               |
| <b>Im</b> Copy<br>Fechnology obje                                        |            |             |             |                          | $Ctrl + C$               |                         | Know-how protection           |          | $\triangleright$ $\frac{1}{2}$ Technology objects | 14 3     |           |                          |                                      |                   |                                          |               |
| Paste<br>▼ Sail External source                                          |            |             |             |                          | $Ctrl + V$               | Print                   | $Ctrl + P$                    |          | ▼ sm External source files                        | 15 包     |           |                          |                                      |                   |                                          |               |
| Copy as text<br>Add new ext                                              |            |             |             |                          |                          | Print preview           |                               |          | Add new external file                             | 16 图     |           |                          |                                      |                   |                                          |               |
| AccessComr X Delete                                                      |            |             |             |                          |                          | Del<br>C. Properties    | Alt+Enter                     |          | AccessCommandType                                 | 17 40    |           |                          |                                      |                   |                                          |               |
| <b>B</b> AccessRespo<br>Rename                                           |            |             |             |                          |                          | F <sub>2</sub>          |                               |          | AccessResponseType.ud                             | 18 3     |           |                          |                                      |                   |                                          |               |
| <b>SInventoryCor</b><br>Compile                                          |            |             |             |                          |                          |                         |                               |          | SInventoryCommandTy                               | 19 1     |           |                          |                                      |                   |                                          |               |
| StdEPCType.<br>Download to device                                        |            |             |             |                          |                          |                         |                               |          | StdEPCType.udt                                    | 20       |           |                          |                                      |                   |                                          |               |
| $\blacktriangleright$ $\Box$ PLC tags<br>Go online                       |            |             |             |                          | $Ctrl+K$                 |                         |                               |          | PLC tags                                          |          |           |                          | $\vert \vert \vert$<br>$\rightarrow$ |                   |                                          |               |
| I called a types<br>Go offline                                           |            |             |             |                          | $Ctrl + M$               |                         |                               |          | I de PLC data types                               | 21 1     |           |                          |                                      |                   |                                          |               |
| <b>Match and force</b>                                                   |            |             |             |                          |                          |                         |                               | <b>O</b> |                                                   | $22 - 1$ |           |                          |                                      |                   |                                          |               |
|                                                                          |            |             |             |                          |                          |                         |                               |          | Match and force tables                            | 23 田     |           |                          |                                      |                   |                                          |               |
|                                                                          |            |             |             |                          |                          |                         |                               |          | $\vee$ Details view                               | $24 - 1$ |           |                          |                                      |                   |                                          |               |
|                                                                          |            |             |             |                          |                          |                         |                               |          |                                                   |          | 25 6      |                          | second<br><b>Byte</b>                | 35.0              | 1670                                     |               |

Uncheck the **Optimized block access** attribute by going to the Properties page of the Data blocks created in the previously.

Compile the data block before it is used in the ladder diagrams.

### <span id="page-33-0"></span>**Ladder Diagram**

Create a Cyclic Interrupt to run the ladder logic at a defined periodicity as shown in [Figure 8](#page-33-1).

<span id="page-33-1"></span>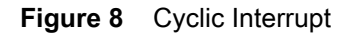

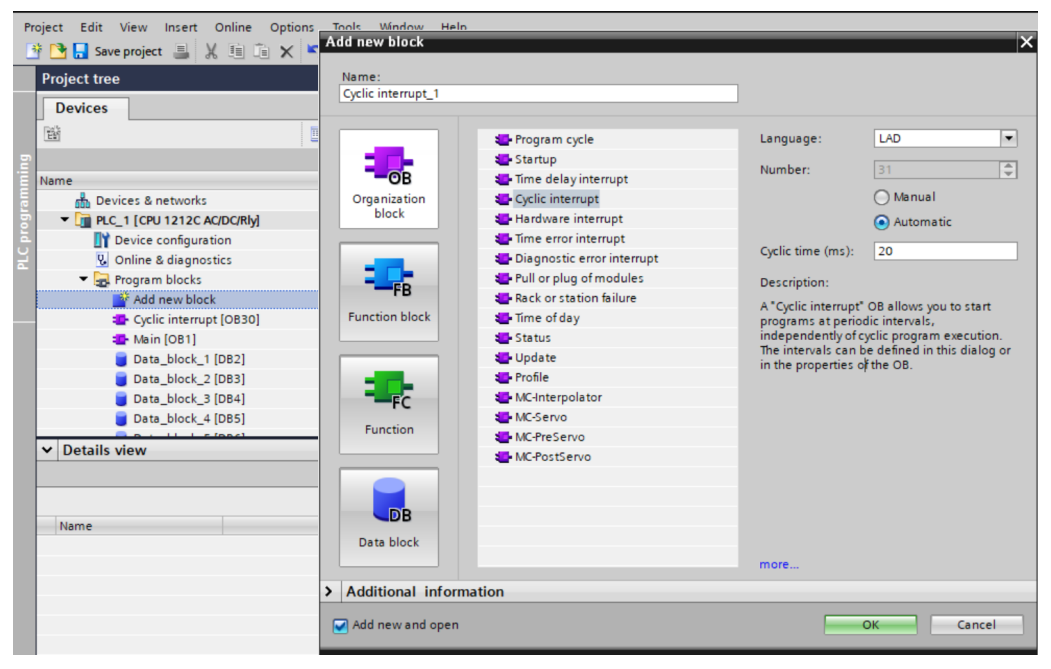

Add the ladder diagram, shown in [Figure 9](#page-33-2), to send the Inventory Command.

<span id="page-33-2"></span>**Figure 9** Ladder Diagram - Inventory Command

| <b>Project tree</b>                                | $\Box$ 4  | mg_mb1 → PLC_1 [CPU 1212C AC/DC/Rly] → Program blocks → Cyclic interrupt [OB30] |                     |                           |         |
|----------------------------------------------------|-----------|---------------------------------------------------------------------------------|---------------------|---------------------------|---------|
| <b>Devices</b>                                     |           |                                                                                 |                     |                           |         |
| 斷                                                  | 國<br>国    |                                                                                 |                     |                           |         |
|                                                    |           | <b>Cyclic interrupt</b>                                                         |                     |                           |         |
| Name                                               |           | Name                                                                            | Data type           | Default value             | Comment |
| Devices & networks<br>赤                            | ╭         |                                                                                 |                     |                           | $-$     |
| $\blacktriangleright$ PLC_1 [CPU 1212C AC/DC/Rly]  |           | ᅼ<br>शि<br>$\rightarrow$                                                        |                     |                           |         |
| <b>TY</b> Device configuration                     |           |                                                                                 |                     |                           |         |
| <b>V.</b> Online & diagnostics                     |           | Network 1: RFID Inventory Command<br>$\overline{\phantom{a}}$                   |                     |                           |         |
| The Program blocks                                 | $\equiv$  |                                                                                 |                     |                           |         |
| Add new block                                      |           | Comment                                                                         |                     |                           |         |
| <sup>2</sup> Cyclic interrupt [OB30]               |           |                                                                                 | %DB1                | %DB2.DBX0.0               |         |
| Main [OB1]                                         |           |                                                                                 | "MB CLIENT DB"      | "Data_block_<br>1".enable |         |
| Data_block_1 [DB2]                                 |           |                                                                                 | <b>MB_CLIENT</b>    |                           |         |
| Data_block_2 [DB3]                                 |           | <b>EN</b>                                                                       | ENC-<br>DONE false  | (* )-                     |         |
| Data_block_3 [DB4]                                 |           | <b>%DB2.DBXQ.C</b><br>"Data block                                               | <b>BUSY</b> - false |                           |         |
| Data block 4 [DB5]                                 |           | 1".enable __ REO                                                                | $ERROR$ $—false$    |                           |         |
| Data_block_5 [DB6]                                 |           | %DB2.DBXQ2<br>"Data block                                                       | STATUS - 16# 0000   |                           |         |
| System blocks                                      |           | 1".discon __ DISCONNECT                                                         |                     |                           |         |
| $\triangleright$ $\frac{1}{25}$ Technology objects |           | %DB2.DBB1                                                                       |                     |                           |         |
| ▼ de External source files                         |           | "Data block<br>1".mb_mode __ MB_MODE                                            |                     |                           |         |
| Add new external file                              |           |                                                                                 |                     |                           |         |
| AccessCommandType.udt                              |           | %D82.D8D2<br>"Data block                                                        |                     |                           |         |
| AccessResponseType.udt                             |           | 1".mb_addr __ MB_DATA_ADDR                                                      |                     |                           |         |
| Antenna Config.udt                                 | $\ddot{}$ | %DB2.DBW6                                                                       |                     |                           |         |
| $\vee$ Details view                                |           | "Data block<br>1".mb_data                                                       |                     |                           |         |
|                                                    |           | len<br>MB_DATA_LEN                                                              |                     |                           |         |
|                                                    |           | <b>P#DB2.DBX8.0</b>                                                             |                     |                           |         |
|                                                    |           | "Data block<br>1".Invand MB_DATA_PTR                                            |                     |                           |         |
| Address<br>Name                                    |           | P#DB2.DBX16.0                                                                   |                     |                           |         |
|                                                    |           | "Data block                                                                     |                     |                           |         |
|                                                    |           | 1".connect<br><b>CONNECT</b>                                                    |                     |                           |         |
|                                                    |           |                                                                                 |                     |                           |         |

Each Time Data\_block\_1.enable is set high, Inventory Command is sent and once the MB\_CLIENT Function block finishes the command, Data\_block\_1.enable is reset to low so that command is not sent each cycle.

Add the ladder diagram in [Figure 10](#page-34-1) to read the Inventory Response periodically.

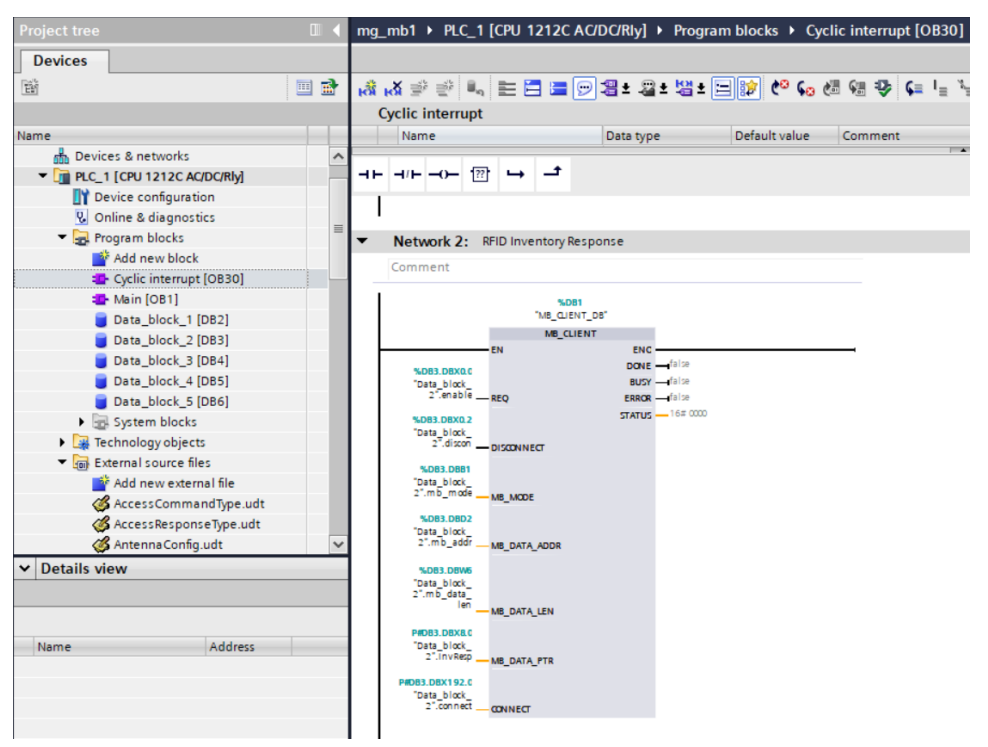

<span id="page-34-1"></span>**Figure 10** Ladder Diagram - Read Inventory Response

Once Data\_block\_2.enable is set to high, the MB\_CLIENT function block reads the Inventory Response each cycle.

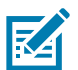

**NOTE:** Data\_block\_2.InvResp.Status.SeqNo is incremented only when new tag data is available from the device.

## <span id="page-34-0"></span>**Start/Stop RFID Inventory**

By setting Data\_block\_1.InvCmd.Command and Data\_block\_1.InvCmd.Handshake to value 1, RFID Inventory can be started using Watch Table, shown in [Figure 11.](#page-34-2)

<span id="page-34-2"></span>**Figure 11** Watch Table - Start Inventory

| <b>Project tree</b>                                              |                      | m  |              |        | mg_mb1 > PLC_1 [CPU_1212C AC/DC/Rly] > Watch and force tables > Watch table_1 |                  |                |                      |              |
|------------------------------------------------------------------|----------------------|----|--------------|--------|-------------------------------------------------------------------------------|------------------|----------------|----------------------|--------------|
| <b>Devices</b>                                                   |                      |    |              |        |                                                                               |                  |                |                      |              |
| 斷                                                                |                      | 国国 |              | ∌<br>₹ | ■ 19 10 9 名 2   2   2                                                         |                  |                |                      |              |
|                                                                  |                      |    |              |        | Name                                                                          | <b>Address</b>   | Display format | Monitor value        | Modify value |
| Name                                                             |                      |    |              |        | "Data_block_2".enable                                                         | 同<br>%DB3.DBX0.0 | Bool           | −"ঠ                  | <b>TRUE</b>  |
|                                                                  | MultiLongEPCType.udt |    | $\lambda$    |        | "Data block 1".enable                                                         | %DB2.DBX0.0      | <b>Bool</b>    | $\Box$ FALSE         | <b>TRUE</b>  |
|                                                                  | MultiStdEPCTvpe.udt  |    |              |        | "Data_block_1".discon                                                         | %DB2.DBX0.2      | Bool           | $\blacksquare$ FALSE |              |
| PostFilter.udt                                                   |                      |    |              |        | "Data block 1".mb mode                                                        | %DB2.DBB1        | <b>DEC</b>     |                      |              |
| <b>&amp;</b> PreFilter.udt                                       |                      |    |              |        | "Data block 1".mb addr                                                        | %DB2.DBD2        | <b>DEC</b>     | 40101                |              |
| ProfileName.udt                                                  |                      |    |              | 6      | "Data block 1".mb data len                                                    | %DB2.DBW6        | <b>DEC</b>     |                      |              |
| ReaderCaps.udt                                                   |                      |    |              |        | "Data block 1".InvCmd                                                         | P#DB2.DBX8.0     |                | P <sub>o</sub>       |              |
| TriggerInfo.udt                                                  |                      |    |              | 8      | "Data_block_1".invCmd.Command                                                 | %DB2.DBB8        | Hex            | 16#02                | 16#01        |
| $\triangleright$ PLC tags                                        |                      |    |              | 9      | "Data_block_1".invCmd.Handshake                                               | %DB2.DBB9        | <b>Hex</b>     | 16#02                | 16#01        |
| <b>E</b> PLC data types                                          |                      |    |              | 10     | "Data_block_1".invCmd.EnablePreFilter                                         | %DB2.DBB10       | <b>Hex</b>     | 16#00                |              |
| <b>Match and force tables</b>                                    |                      |    |              | 11     | "Data_block_1".invCmd.EnablePostFilter                                        | %DB2.DBB11       | Hex            | 16#00                |              |
| <b>DEL</b> Online backups                                        |                      |    | Ξ            | 12     | "Data_block_1".invCmd.AntennaMask                                             | %DB2.DBD12       | $DEC + 1$      | $\Omega$             |              |
| <b>Fig. Traces</b>                                               |                      |    |              | 13     | "Data block 1".connect                                                        | P#DB2.DBX16.0    |                | ిద్ద                 |              |
| <b>EL</b> Device proxy data                                      |                      |    |              | 14     | "Data block 1".connect.interfaceId                                            | %DB2.DBW16       | <b>DEC</b>     | 64                   |              |
| Program info                                                     |                      |    |              | 15     | "Data block 1".connect.ID                                                     | %DB2.DBW18       | Hex            | 16#0001              |              |
| El PLC alarm text lists                                          |                      |    |              | 16     | "Data_block_1".connect.ConnectionType                                         | %DB2.DBB20       | <b>Hex</b>     | 16#0B                |              |
| <b>DE</b> Local modules                                          |                      | Q  |              | 17     | "Data_block_1".connect.ActiveEstablished                                      | %DB2.DBX21.0     | Bool           | $\Box$ TRUE          |              |
| $\triangleright$ $\blacksquare$ Ungrouped devices                |                      |    |              | 18     | "Data_block_1".connect.RemoteAddress                                          | P#DB2.DBX22.0    |                | ొం                   |              |
| Security settings                                                |                      |    |              | 19     | "Data_block_1".connect.RemoteAddress.ADDR                                     | P#DB2.DBX22.0    |                | ొం                   |              |
| Common data                                                      |                      |    |              | 20     | "Data_block_1".connect.RemoteAddress.ADDR[1] %DB2.DBB22                       |                  | <b>DEC</b>     | 192                  |              |
| $\triangleright$ $\boxed{\overline{\Xi}}$ Documentation settings |                      |    | $\checkmark$ | 21     | "Data_block_1".connect.RemoteAddress.ADDR[2] %DB2.DBB23                       |                  | <b>DEC</b>     | 168                  |              |
| <b>Details view</b><br>$\checkmark$                              |                      |    |              | 22     | "Data_block_1".connect.RemoteAddress.ADDR[3]_%DB2.DBB24                       |                  | <b>DEC</b>     | $\overline{O}$       |              |
|                                                                  |                      |    |              | 23     | "Data_block_1".connect.RemoteAddress.ADDR[4] %DB2.DBB25                       |                  | <b>DEC</b>     | 50                   |              |
|                                                                  |                      |    |              | 24     | "Data_block_1".connect.RemotePort                                             | %DB2.DBW26       | <b>DEC</b>     | 502                  |              |
|                                                                  |                      |    |              | 25     | "Data_block_1".connect.LocalPort                                              | %DB2.DBW28       | <b>DEC</b>     | $\Omega$             |              |
| Name                                                             | <b>Address</b>       |    |              | 26     | "Data_block_1".done                                                           | %DB2.DBX30.0     | Bool           | $\Box$ FALSE         |              |
|                                                                  |                      |    |              | 27     | "Data block 1".enable                                                         | %DB2.DBX0.0      | <b>Bool</b>    | $\blacksquare$ FALSE |              |
|                                                                  |                      |    |              | 28     | "Data block 1", discon                                                        | %DB2.DBX0.2      | Bool           | $\blacksquare$ FALSE |              |

By setting Data\_block\_1.InvCmd.Command and Data\_block\_1.InvCmd.Handshake to value 2, RFID Inventory can be stopped using Watch Table, shown in [Figure 12.](#page-35-0)

<span id="page-35-0"></span>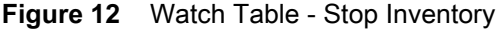

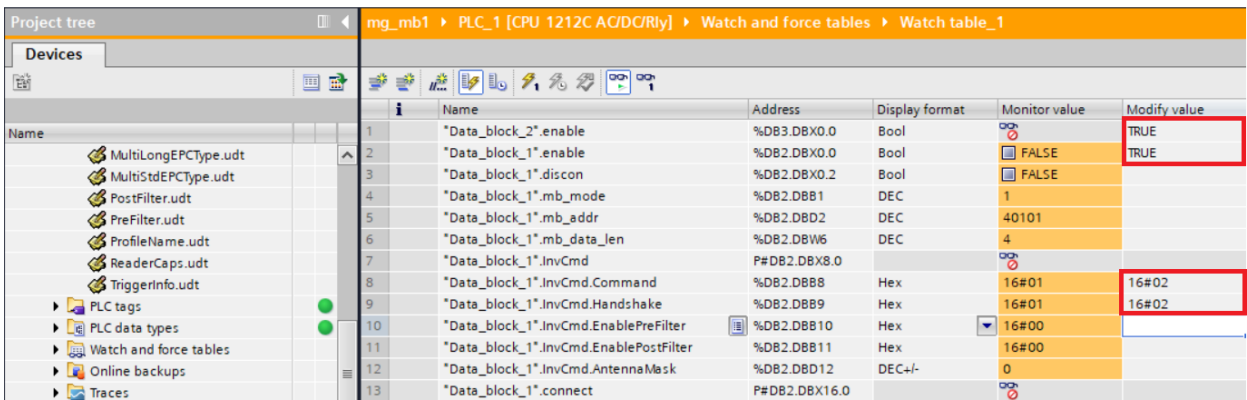

## <span id="page-36-3"></span><span id="page-36-0"></span>**RFID Access Operation**

Siemens S7-1200 PLC and TIA Portal V15.1 is used to demonstrate the RFID Inventory Start/Stop operation.

Access operation is performed only once each time a new Access Command is received with a Handshake parameter value incremented to any value between (0 -1 27).

This operation is unlike the Inventory operation where the tag Inventory operation is performed continuously until the Inventory Stop Command is received or Inventory Stop condition is met as set by the Trigger Config.

## <span id="page-36-1"></span>**Create Data Blocks and Variables to Use With Access Operation**

Create Data Blocks Data\_block\_6 by selecting **Add new block**.

Create variables to hold Access Command and other Modbus Connection parameters as shown in [Figure](#page-36-2)  [13](#page-36-2).

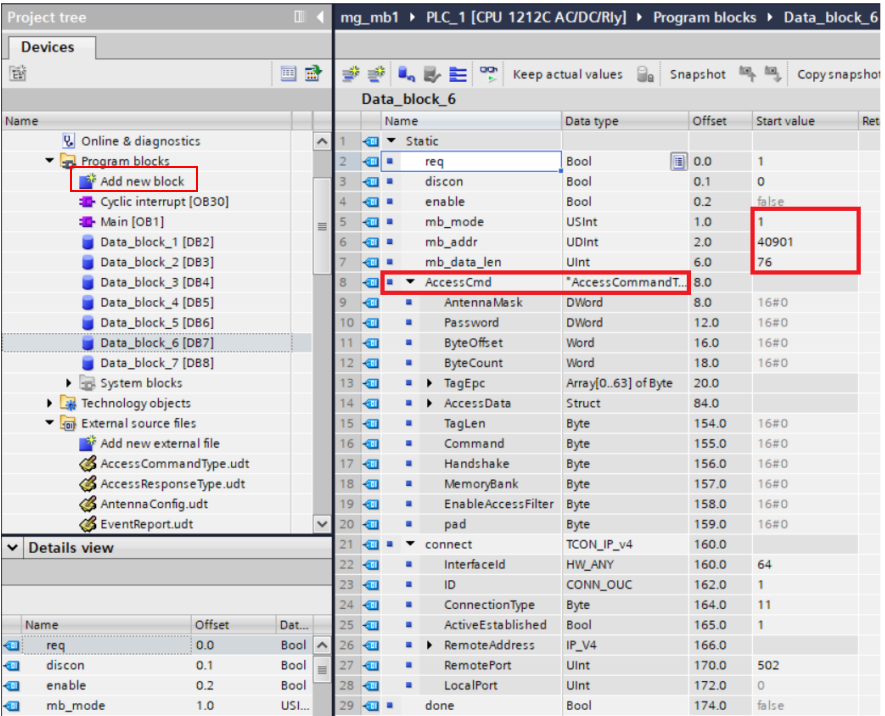

#### <span id="page-36-2"></span>**Figure 13** Access Command

AccessCmd variable is defined of type AccessCommandType and it holds the data related to Access Command that is sent from PLC to Device using Modbus TCP Write request.

Create Data Blocks Data\_block\_7 by selecting **Add new block.**

Create variables to hold Access Response Command and other Modbus Connection parameters as shown in [Figure 14](#page-37-1).

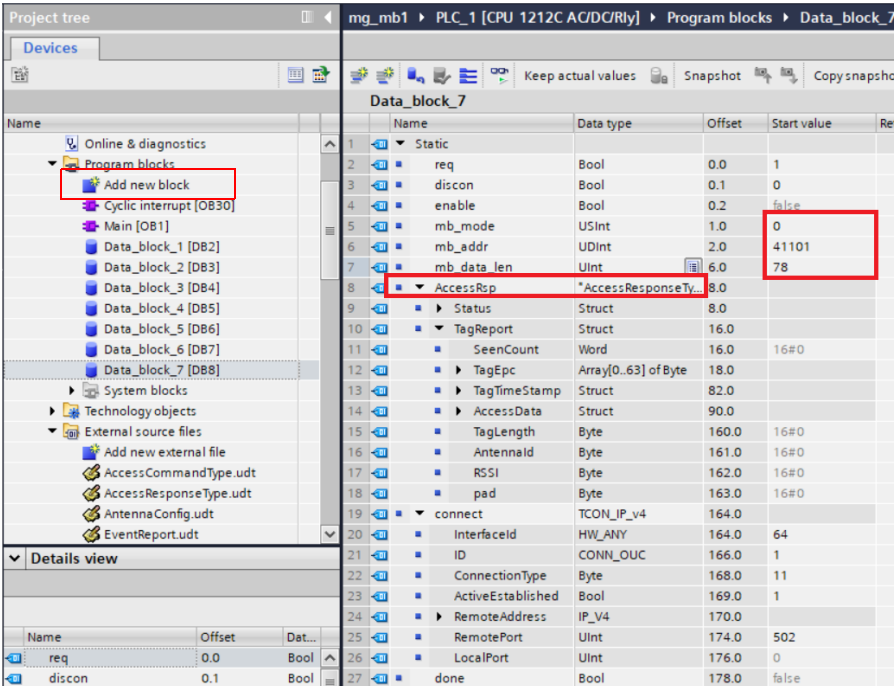

#### <span id="page-37-1"></span>**Figure 14** Create Variables

AccessResp variable is defined of type AccessResponseType and it holds the data related to Access Response that is read from the device using Modbus TCP Read request.

Uncheck the **Optimized Block Access** attribute by going to the Properties page of the Data blocks created previously.

Compile the Data block before it is used in the ladder diagrams.

These data blocks are used in ladder diagrams to exchange data between PLC and device.

### <span id="page-37-0"></span>**Ladder Diagram**

Add the ladder diagram in [Figure 15](#page-38-0) to send the Modbus Write request to send Access Command data From PLC to the device once each time Data\_block\_6.enable is set to high.

<span id="page-38-0"></span>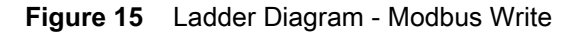

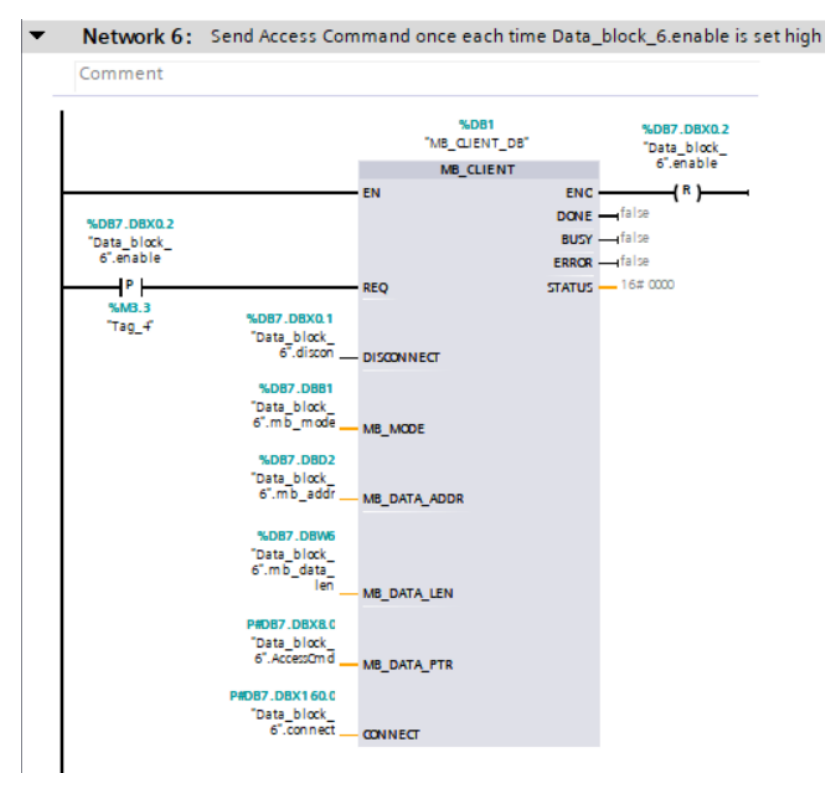

K

**NOTE:** Data\_block\_6.AccessCmd.Handshake value must be incremented to a value between 0-127 for the device to process each time a new Access operation is requested.

Add the ladder diagram in [Figure 16](#page-39-1) to send the Modbus Read request to receive Access Response Data from PLC to the device once each time Data\_block\_6.enable is set to high.

Access Response must be requested after sending the Access Command operation is complete.

<span id="page-39-1"></span>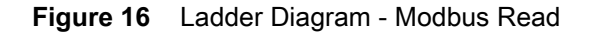

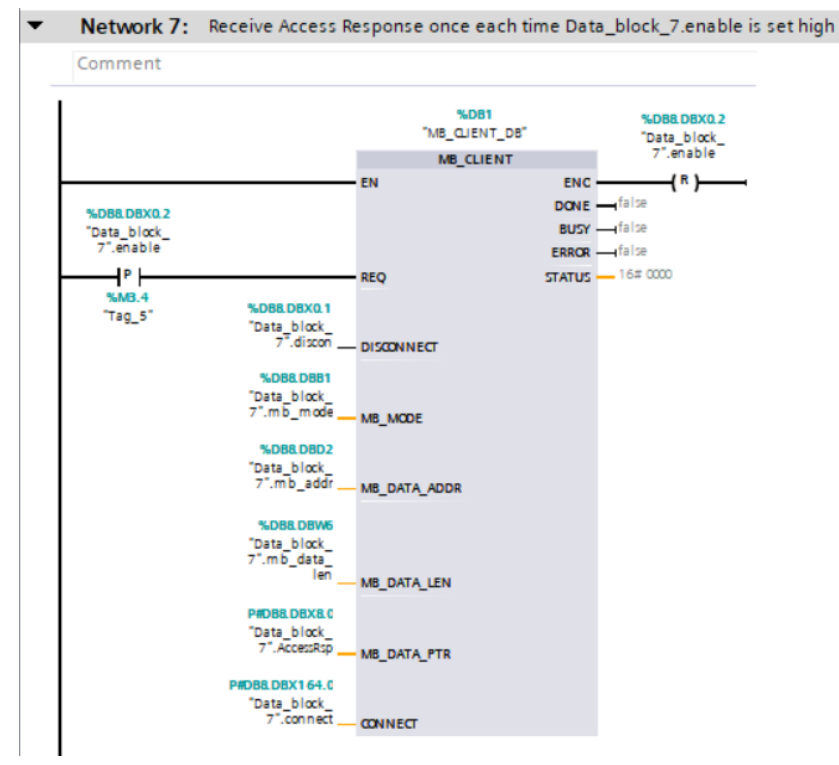

Data\_block\_7.AccessResp.Status.SeqNo is incremented each time a new Response is received and Data\_block\_7.AccessResp.Status.ResponseHeader reflects the result of the Access operation (0 – success, 1 – Tag Found but Access operation failed, 2 – Tag was not found).

### <span id="page-39-0"></span>**RFID Config Operation**

Modbus TCP Read/Write Holding Registers can be used to Set/Get RFID configurations from the FX9600 Reader.

In the example shown in [Figure 17,](#page-40-0) Antenna Config is written to the FX9600 Reader using S7-1200 PLC and TIA Portal 15.1.

Create Data Blocks Data\_block\_3 by selecting **Add new block**.

Create variables to hold Antenna Config and other Modbus connection parameters as shown in [Figure 17](#page-40-0).

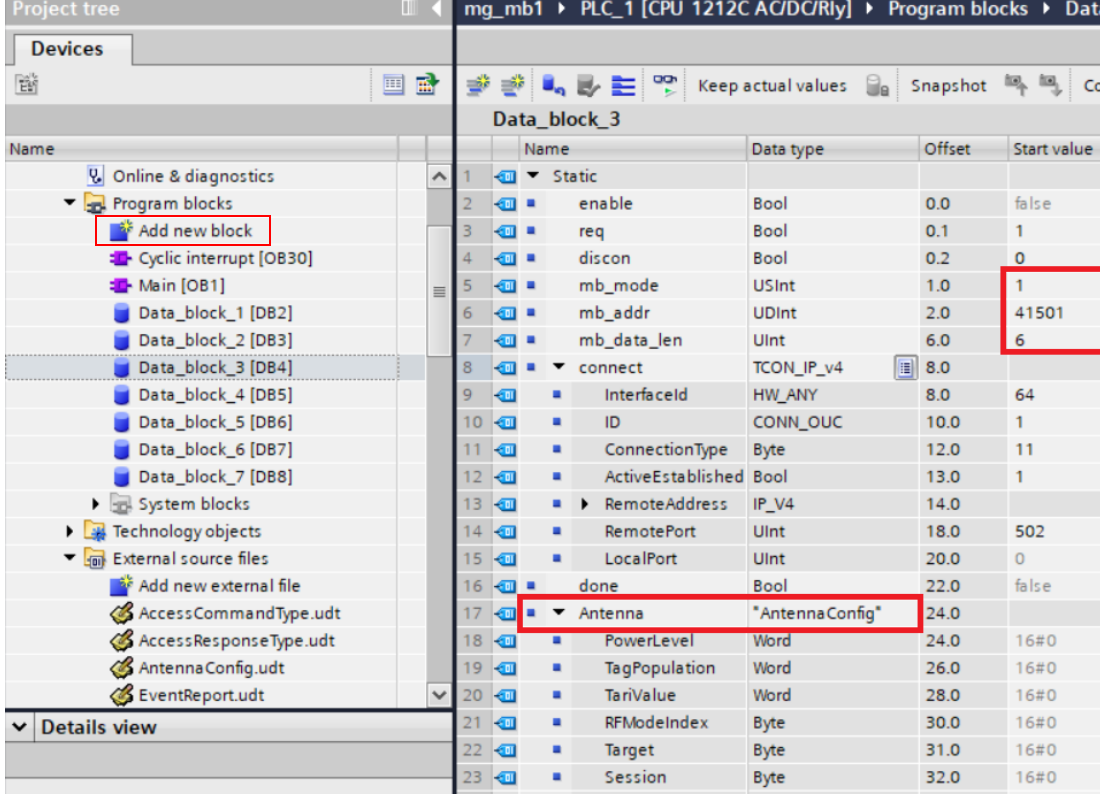

#### <span id="page-40-0"></span>**Figure 17** Antenna Config Write

Uncheck the **Optimized block access** attribute by going to the Properties page of the Data blocks created previously.

Compile the Data block before it is used in the ladder diagrams.

Add the ladder diagram in [Figure 18](#page-41-0) to send the Modbus Write request to send Antenna Config data from PLC to the device once each time Data\_block\_3.enable is set to high.

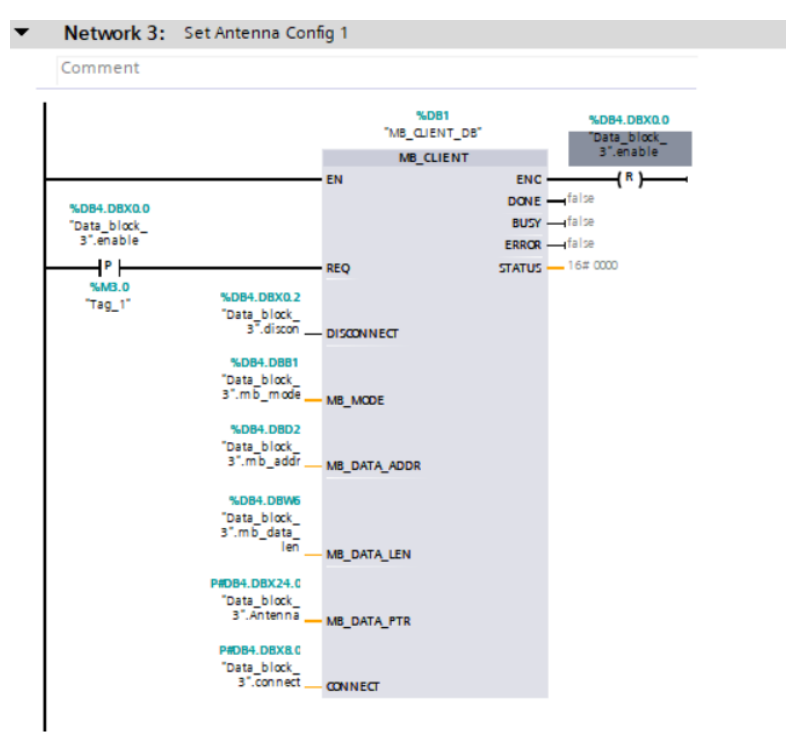

<span id="page-41-0"></span>**Figure 18** Ladder Diagram - Send Modbus Write Request

## <span id="page-42-3"></span><span id="page-42-0"></span>**Event Mask and Error Codes**

## <span id="page-42-4"></span><span id="page-42-1"></span>**Event Mask**

Event Mask Is reported as part of Inventory Response and Access Command Response data.

Each bit in the Event Mask corresponds to an Event. EventType value could be used to fetch additional details from the the FX9600 Reader by using the Event Report RFID parameter.

| <b>Event Mask Bit</b><br><b>Number</b> | <b>Event Name</b>         | <b>EventType</b> |
|----------------------------------------|---------------------------|------------------|
| O                                      | <b>GPI_EVENT</b>          | 0                |
|                                        | TAG_DATA_EVENT            | 1                |
| $\overline{2}$                         | BUFFER_FULL_WARNING_EVENT | $\overline{2}$   |
| 3                                      | ANTENNA_EVENT             | 3                |
| 4                                      | INVENTORY_START_EVENT     | 4                |
| 5                                      | INVENTORY_STOP_EVENT      | 5                |
| 6                                      | ACCESS_START_EVENT        | 6                |
|                                        | ACCESS_STOP_EVENT         | 7                |
| 8                                      | DISCONNECTION_EVENT       | 8                |
| 9                                      | <b>BUFFER FULL EVENT</b>  | 9                |
| 10                                     | NXP_EAS_ALARM_EVENT       | 10               |
| 11                                     | READER EXCEPTION EVENT    | 11               |
| 13                                     | DEBUG_INFO_EVENT          | 13               |
| 14                                     | TEMPERATURE_ALARM_EVENT   | 14               |

<span id="page-42-2"></span>**Table 20** Event Mask Descriptions

## <span id="page-43-0"></span>**RFID Error Codes**

<span id="page-43-1"></span>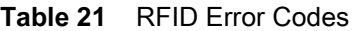

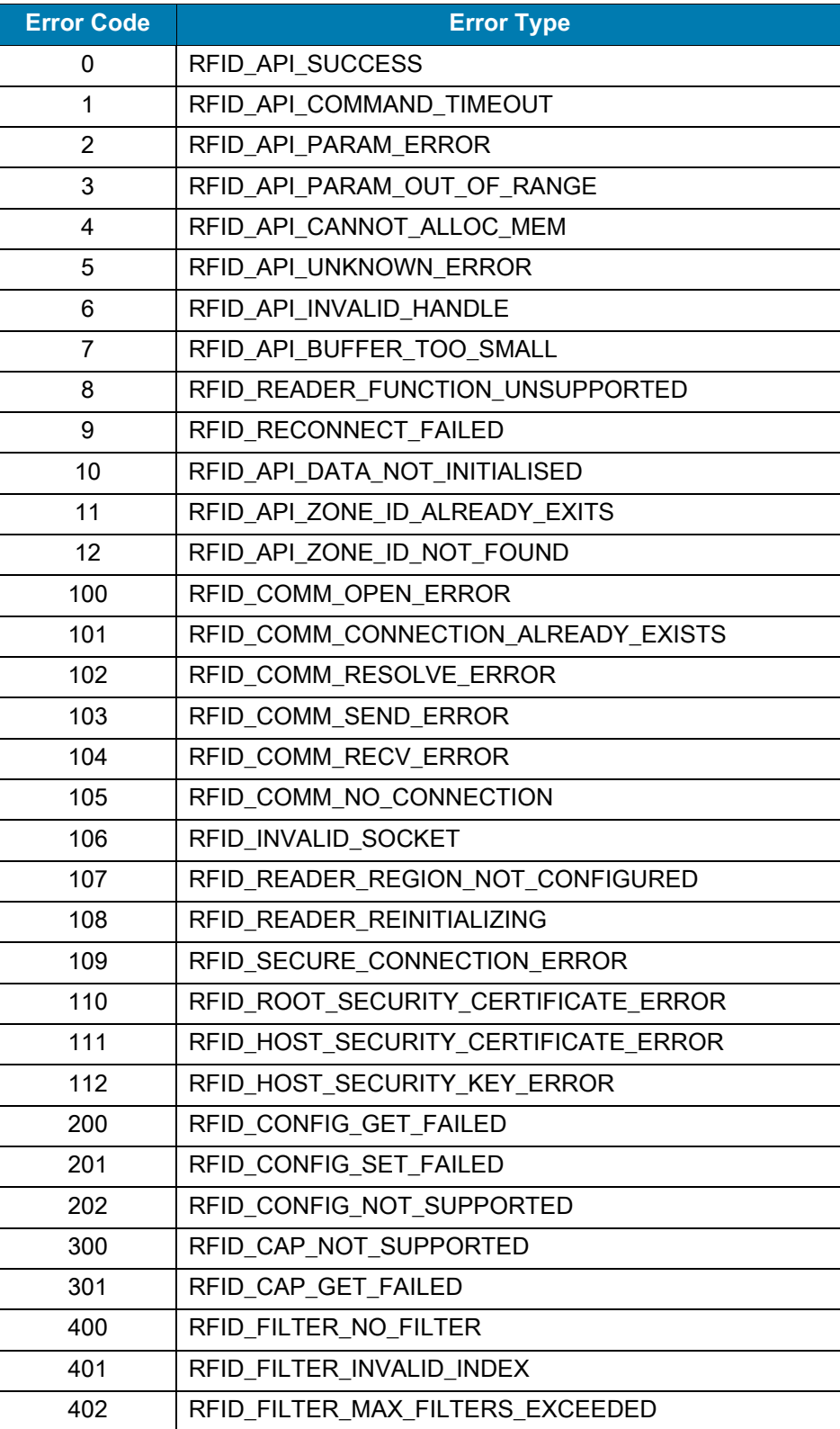

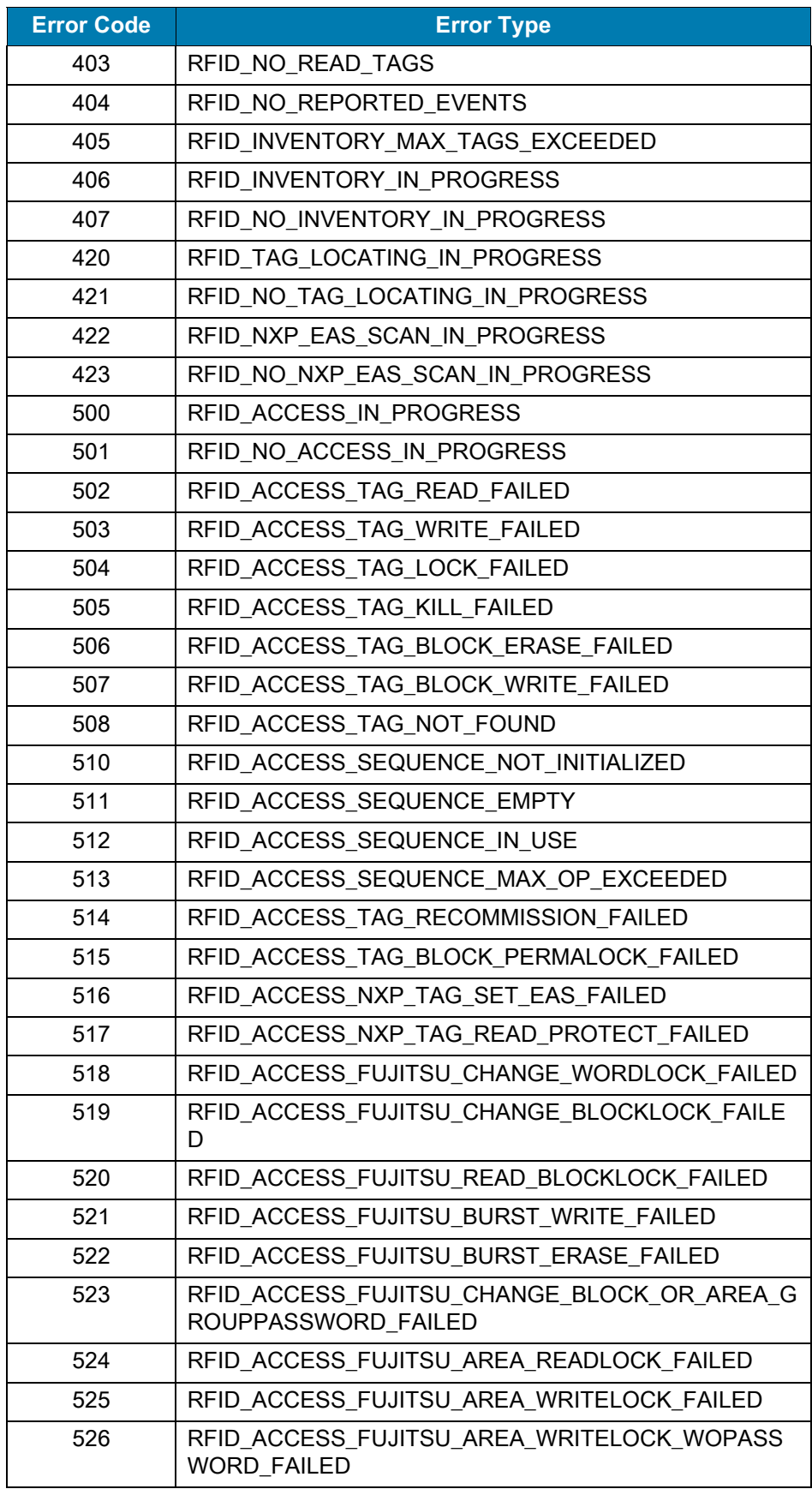

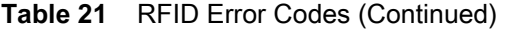

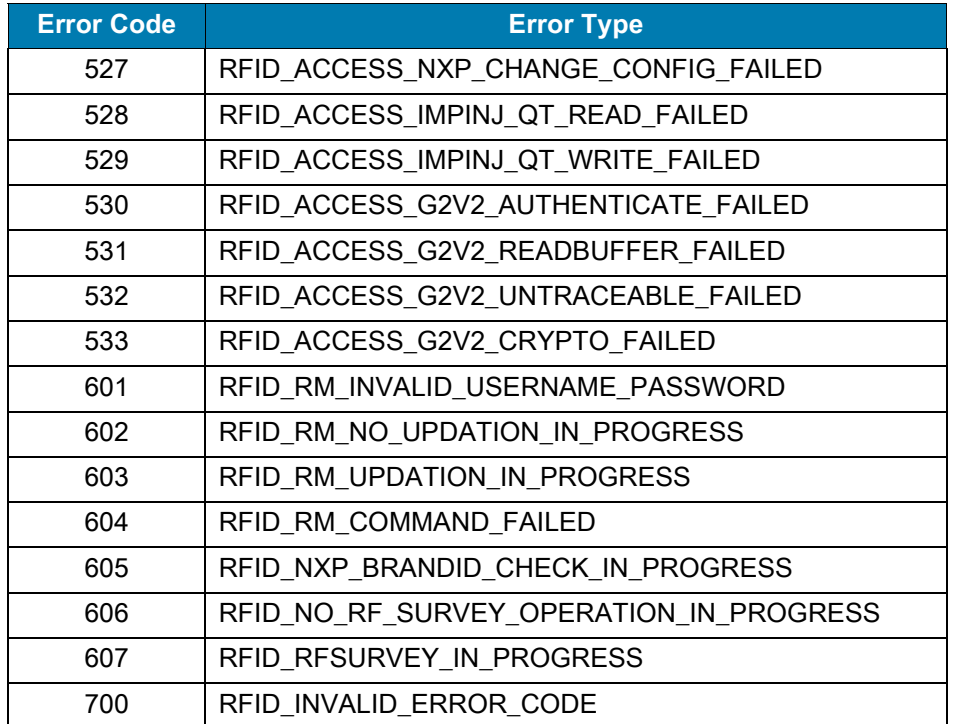

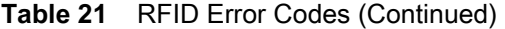

<span id="page-46-5"></span><span id="page-46-0"></span>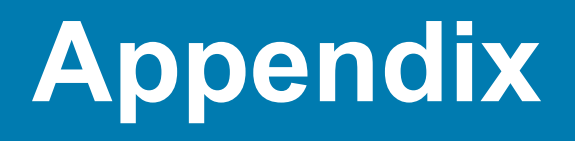

## <span id="page-46-1"></span>**Pre-Filter Settings Example**

The FX9600 Reader supports up to 32 pre-filters.

### <span id="page-46-2"></span>**Report Tags That Match Pattern**

In [Table 22](#page-46-3) and [Table 23](#page-46-4), the [Antenna Config](#page-22-4) parameter values and [Pre-Filter Config](#page-22-3) parameter values are shown to apply a filter to **repor**t only tag EPCs that begin with 2F 22.

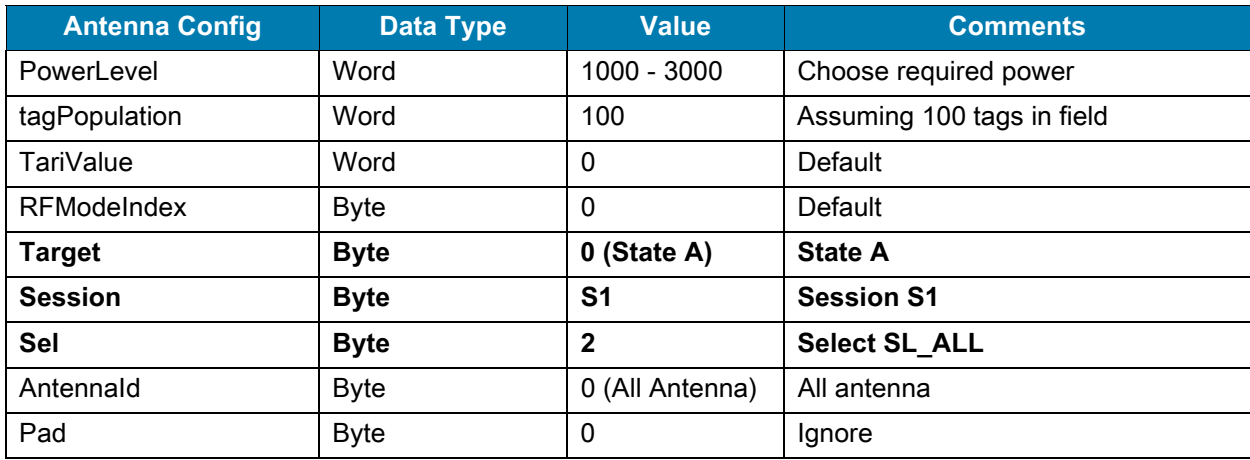

<span id="page-46-3"></span>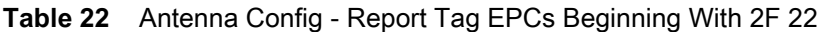

<span id="page-46-4"></span>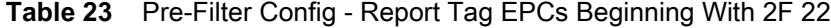

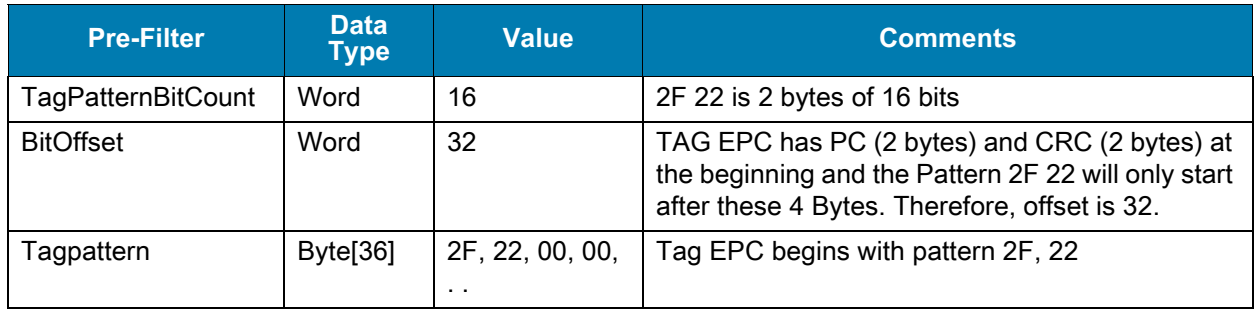

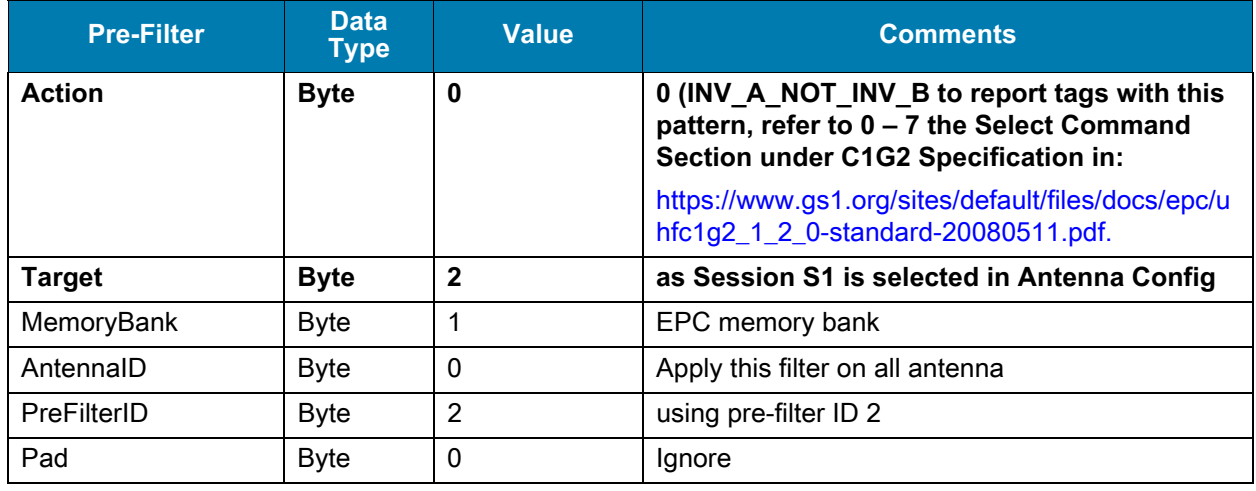

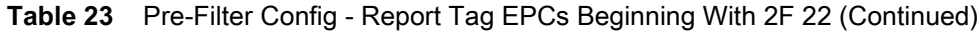

### <span id="page-47-0"></span>**Ignore Tags That Match Pattern**

In [Table 24](#page-47-1) and [Table 25](#page-48-1), the [Antenna Config](#page-22-4) parameter values and [Pre-Filter Config](#page-22-3) parameter values are shown to apply a filter to **not repor**t tag EPCs that begin with 8D F0.

| <b>Antenna Config</b> | <b>Data Type</b> | <b>Value</b>    | <b>Comments</b>            |
|-----------------------|------------------|-----------------|----------------------------|
| PowerLevel            | Word             | 1000 - 3000     | Choose required power      |
| TagPopulation         | Word             | 100             | Assuming 100 tags in field |
| <b>TariValue</b>      | Word             | 0               | Default                    |
| <b>RFModeIndex</b>    | <b>Byte</b>      | 0               | Default                    |
| <b>Target</b>         | <b>Byte</b>      | 0               | <b>State A</b>             |
| <b>Session</b>        | <b>Byte</b>      | S <sub>1</sub>  | <b>Session S1</b>          |
| Sel                   | <b>Byte</b>      | $\mathbf{2}$    | <b>Select SL_ALL</b>       |
| Antennald             | <b>Byte</b>      | 0 (All Antenna) | All antenna                |
| Pad                   | <b>Byte</b>      | 0               | lgnore                     |

<span id="page-47-1"></span>**Table 24** Antenna Config - Do Not Report Tag EPCs Beginning With 8D F0

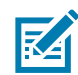

**NOTE:** The examples in [Table 25](#page-48-1) can be customized by keeping the parameter values (shown in bold text) and changing the remaining parameter values. For example, choose a Memory Bank other than EPC, select a specific antenna or change the Power or RF Mode Index.

The pre-filter applied takes effect when the Inventory operation is performed with the EnablePreFilter Inventory Command parameter on [page 13](#page-12-4) set to a non-zero value.

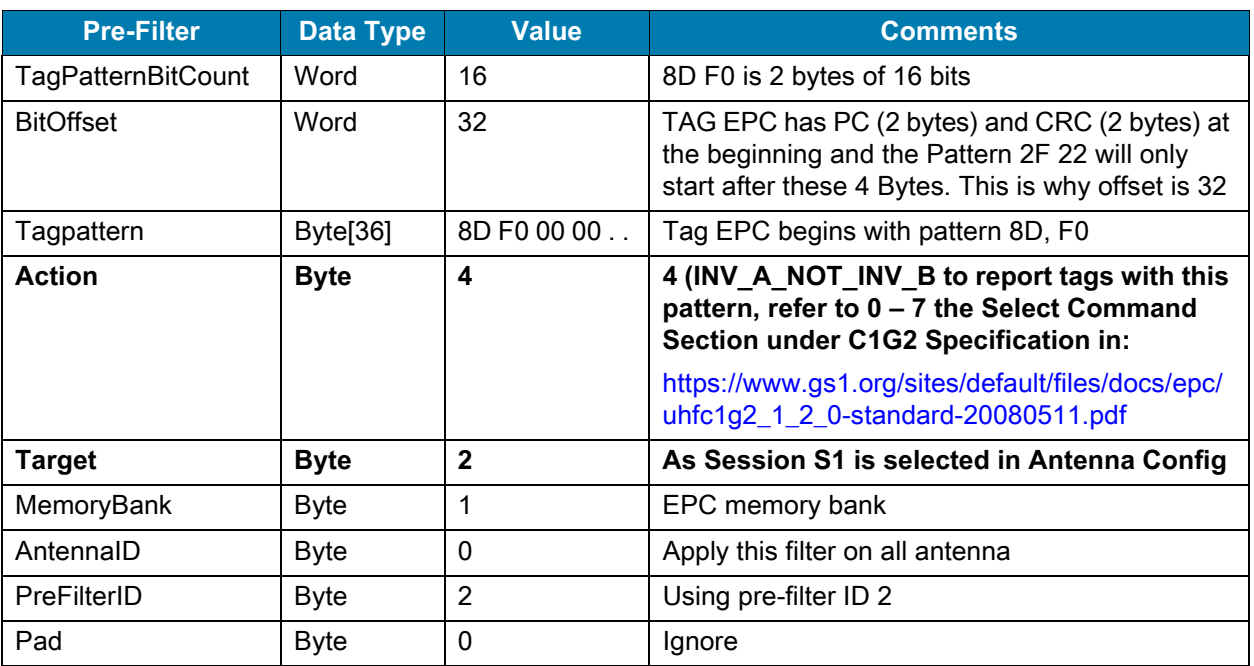

<span id="page-48-1"></span>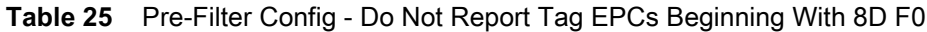

## <span id="page-48-0"></span>**Reading Only Unique EPC Tags**

With the default trigger setting, the FX9600 Reader reports each time a tag EPC is read. The tag closer to the antenna is likely read a greater number of times. However, there are situations where it is necessary to read all the tags in visibility of the antenna only once.

The FX9600 Reader can be configured to report once every few seconds/minutes/hours using the Trigger Config. Using this feature, it is possible to read only the unique tags.

Consider a scenario where RFID tagged items are moving on a conveyor belt and in the field of Antenna Visibility for about 30 seconds. In this scenario it is possible to set the trigger settings to report all tags only once every 30 seconds. Since tagged items are moving out of Antenna Visibility within 30 seconds, each tag is reported only once.

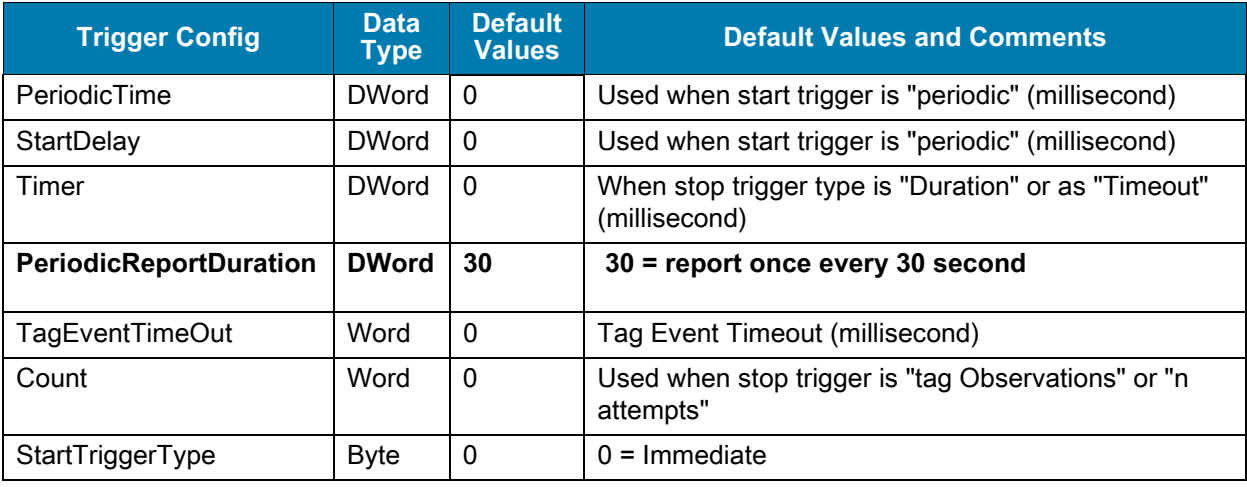

<span id="page-48-2"></span>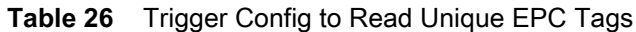

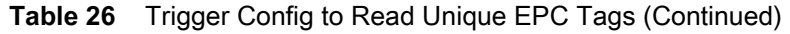

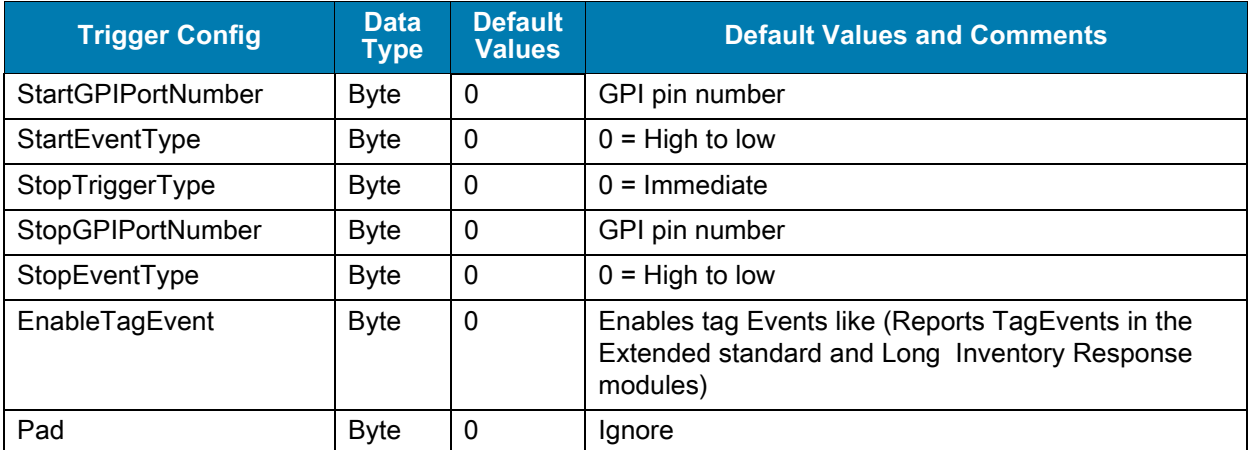

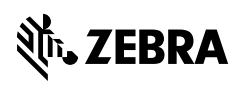

www.zebra.com